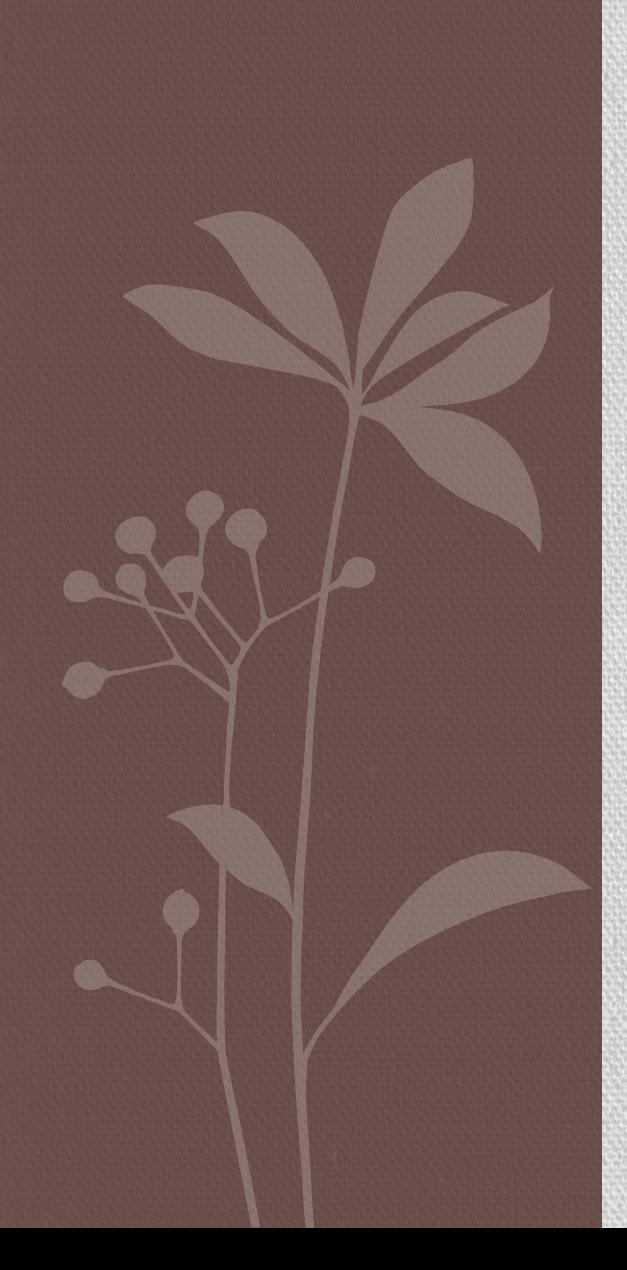

### KONTROLA JAKOŚCI DANYCH NORMALIZACJA

## Na poprzednim wykładzie … skrót

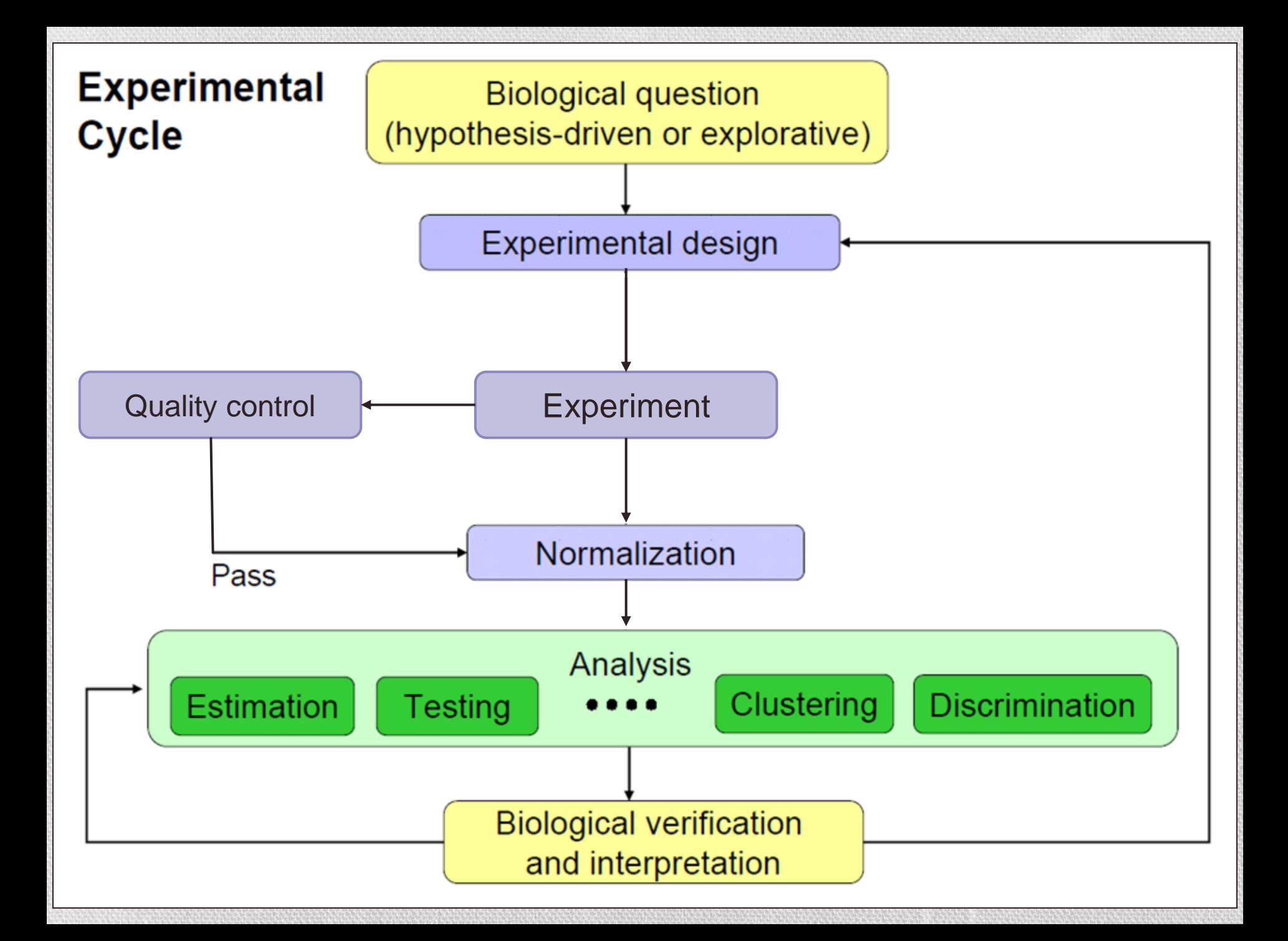

### Wstępna analiza mikromacierzowa

- **Przetworzenie danych eksperymentalnych do wartości liczbowych kropka/gen -> liczba**
- Wynikiem przetworzenia danych jest **macierz ekspresji genów**, która jest reprezentowana przez macierz utworzoną z *n* wierszy, każdy odpowiadający jednemu genowi, lub punktowi na mikromacierzy, oraz *m* kolumn, każda odpowiadająca warunkom (np. kolejne punkty czasowe), dla których poziom ekspresji genów był mierzony.

# Macierz ekspresji genów

Próbki

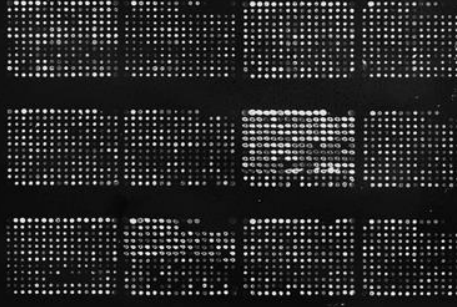

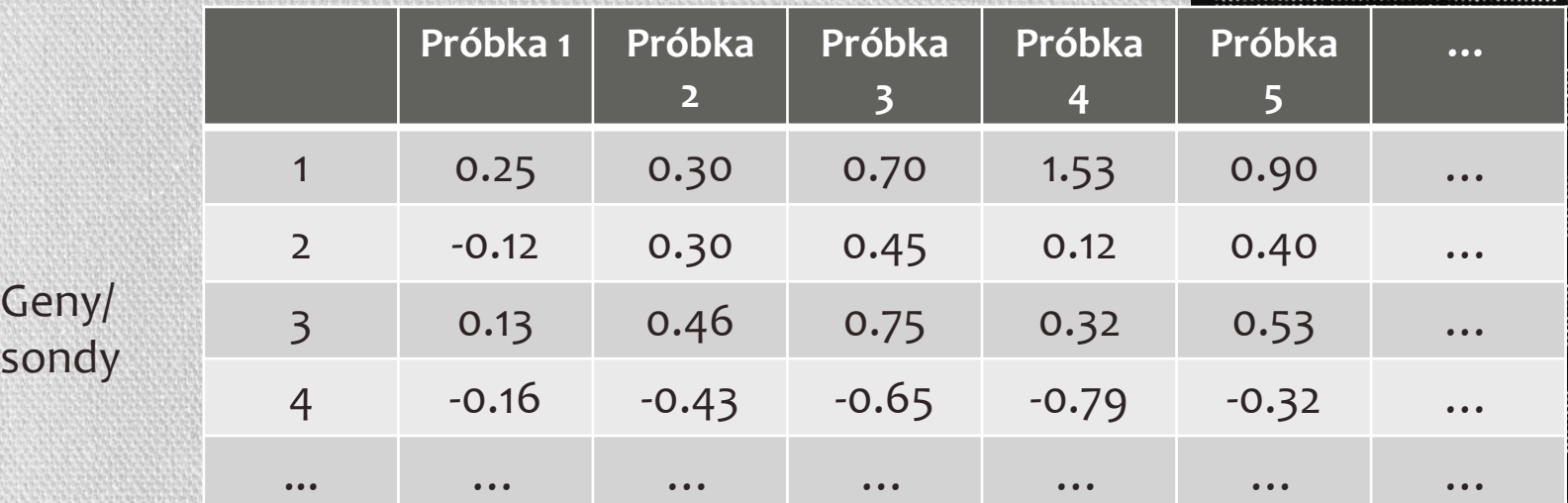

Poziom ekspresji genu lub stosunek, dla genu *i*-tego w *j*-tej próbce mRNA

- $\log_2(\text{red intensity/green intensity})$
- Funkcja (PM,MM) MAS, dchip lub RMA  $M =$ {<br>{
- $\%$  log $_2$ (red intensity\*green intensity) A=  $\bigwedge^{\text{max}}$  Funkcja (PM,MM) MAS, dchip lub RMA {

### Jak przejść od obrazu do liczb?

- Zidentyfikować pozycję punktów na mikromacierzy
- Dla każdego punktu: zidentyfikować piksele, które należą do punktu
- Dla każdego punktu: zidentyfikować piksele sąsiadujące z punktem, które będą używane do obliczenia obrazu tła
- Wyliczenie numerycznych informacji dla intensywności punktów, intensywności tła i informacji kontrolnych o jakości

# Kontrola jakości punktów (genów)

- Źródła błędów
	- błędny wydruk, nierówny rozkład, zanieczyszczenie resztkami, znaczenie sygnału w porównaniu do szumu, słaby pomiar punktów
- Inspekcja "naoczna"
	- Włosy, kurz, zadrapania, bąble powietrzne, ciemniejsze regiony na płytce, regiony rozmyte
- Jakość punktów
	- *Jasność*: stosunek punkt/tło (foreground/background)
	- *Jednorodność*: wariacja intensywności pikseli w punkcie
	- *Morfologia*: kształt, obwód, okrąg
	- *Rozmiar punktu*: liczba pikseli punktu (*foreground*)
- Co robić ze złymi punktami?
	- Ustawić pomiar na NA (brakujące wartości)
	- Używanie wag dla pomiarów, które wskażą jakość dla kolejnych etapów

## Co otrzymujemy na wyjściu?

- Średnia sygnału punktu
- Średnia sygnału tła
- Mediana sygnału
- Mediana sygnału tła
- Odchylenie standardowe dla punktu (wyznaczone dla wszystkich pikseli z punktu)
- Odchylenie standardowe dla tła (wyznaczone dla wszystkich pikseli tła)
- Średnica liczba pikseli w poprzek punktu
- Liczba pikseli w punkcie
- Flaga 0 jeśli punkt jest dobry, lub inna wartość jeśli punkt oznaczony jako błędny

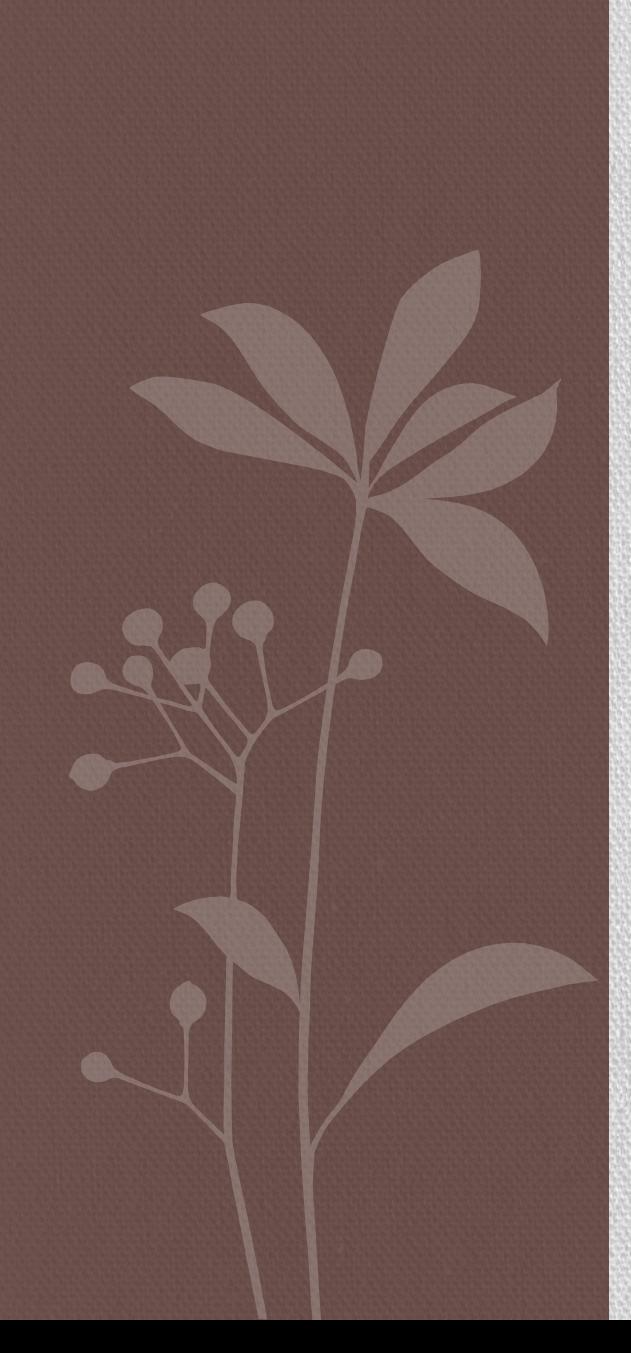

## KONTROLA JAKOŚCI DANYCH

### Przyczyny błędów

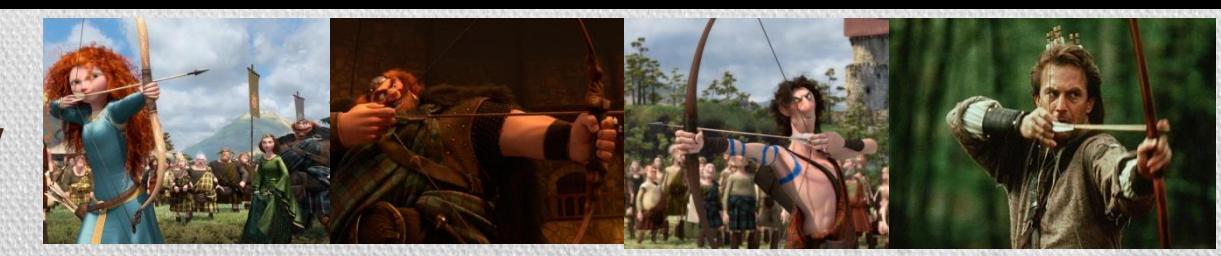

Dane zaszumione

Lekki szum

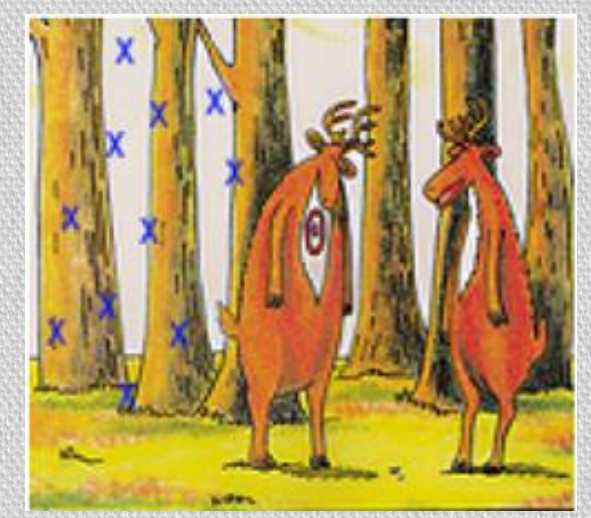

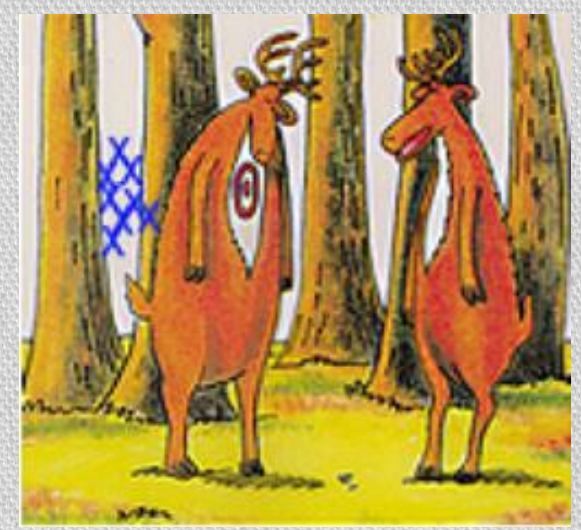

"bias" – błąd, odchylenie bez błędów

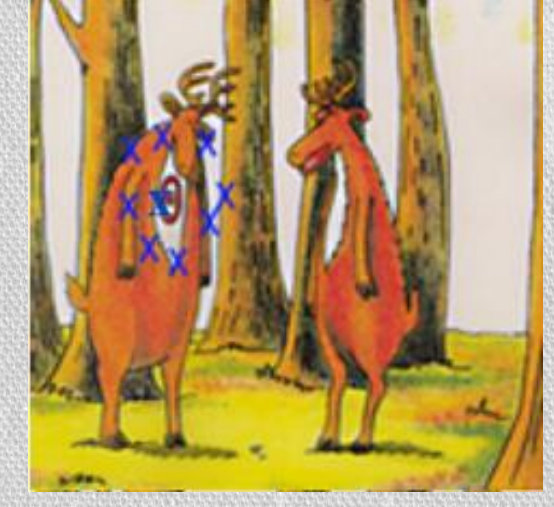

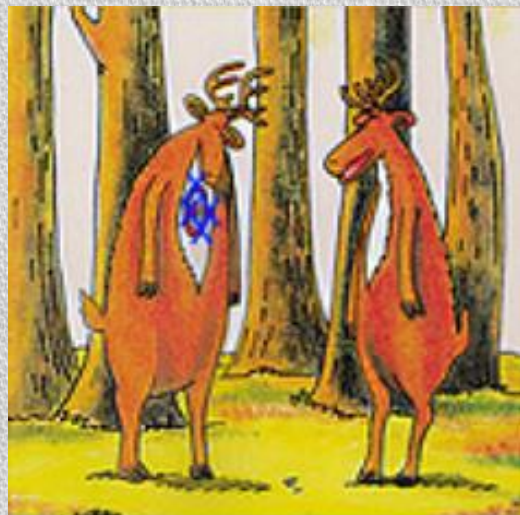

## Przyczyny błędów

- ilość RNA w biopsji
- wydajność
	- ekstrakcji RNA
	- odwrotnej trankrypcji
	- znakowania
	- fotodetekcji

#### systematyczne

- podobny efekt dla wielu pomiarów
- poprawki mogą być estymowane z danych

#### normalizacja

- wynik PCR
- jakość DNA
- wydajność znakowania, rozmiar punktu
- niespecyficzna hybrydyzacja
- błędny (zabłąkany) sygnał

#### stochastyczne

- efekt dla pojedynczego punktu
- błędy losowe, które nie mogą być estymowane z danych

### model błędów

## Kontrola jakości danych

- Histogram
- Przestrzenny rozkład intensywności kolorów
- Boxplot
- Scatterplot
- MA plot

## Zestaw danych *swirl zebrafish*

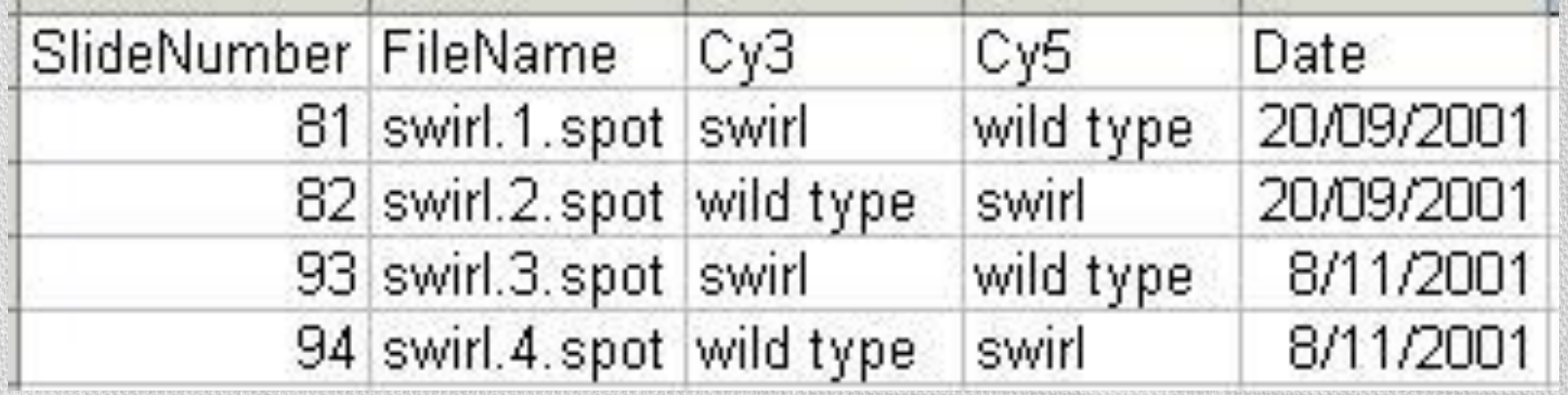

## Histogram

- Histogram przedstawienie rozkładu intensywności sygnałów genów dla każdej próbki oddzielnie
- Zazwyczaj obserwuje się **unimodalną funkcję rozkładu** (z jednym ekstremum)
- Obecność wielu szczytów na histogramie oznacza zazwyczaj artefakt eksperymentalny
- Większość genów ma słabą intensywność, co oznacza iż geny te nie uległy, bądź też uległy słabej ekspresji (stąd też duży skok z lewej strony wykresu)
- •, "Długi ogon" z prawej pokazuje geny, które uległy ekspresji na różnych poziomach

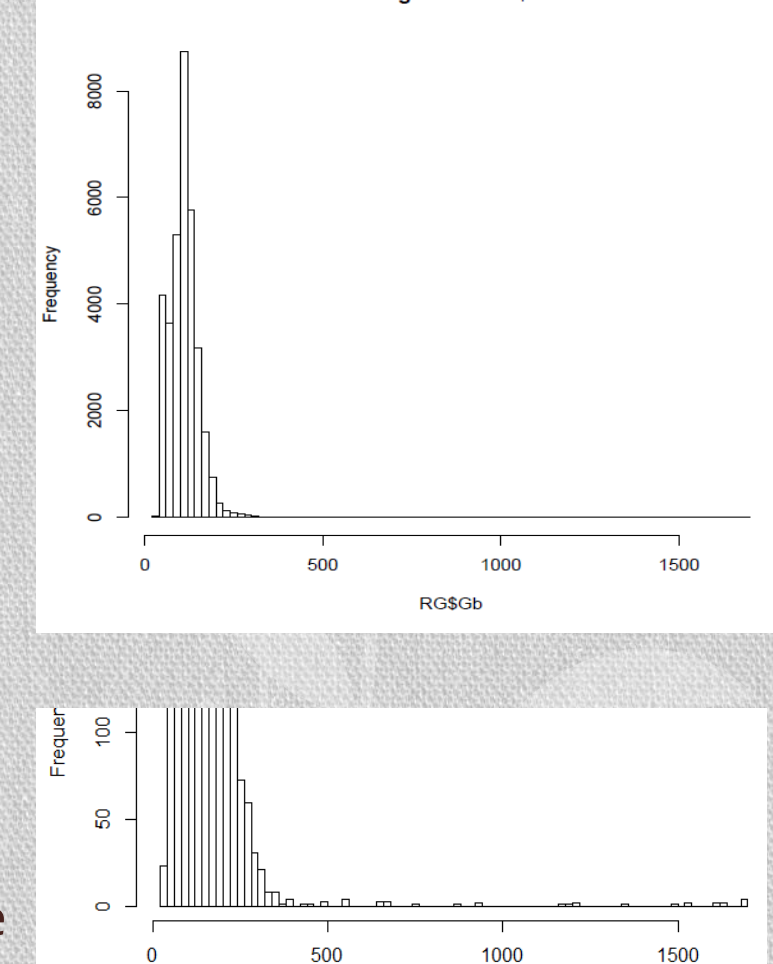

**Histogram of RG\$Gb** 

### Histogram

Frequency

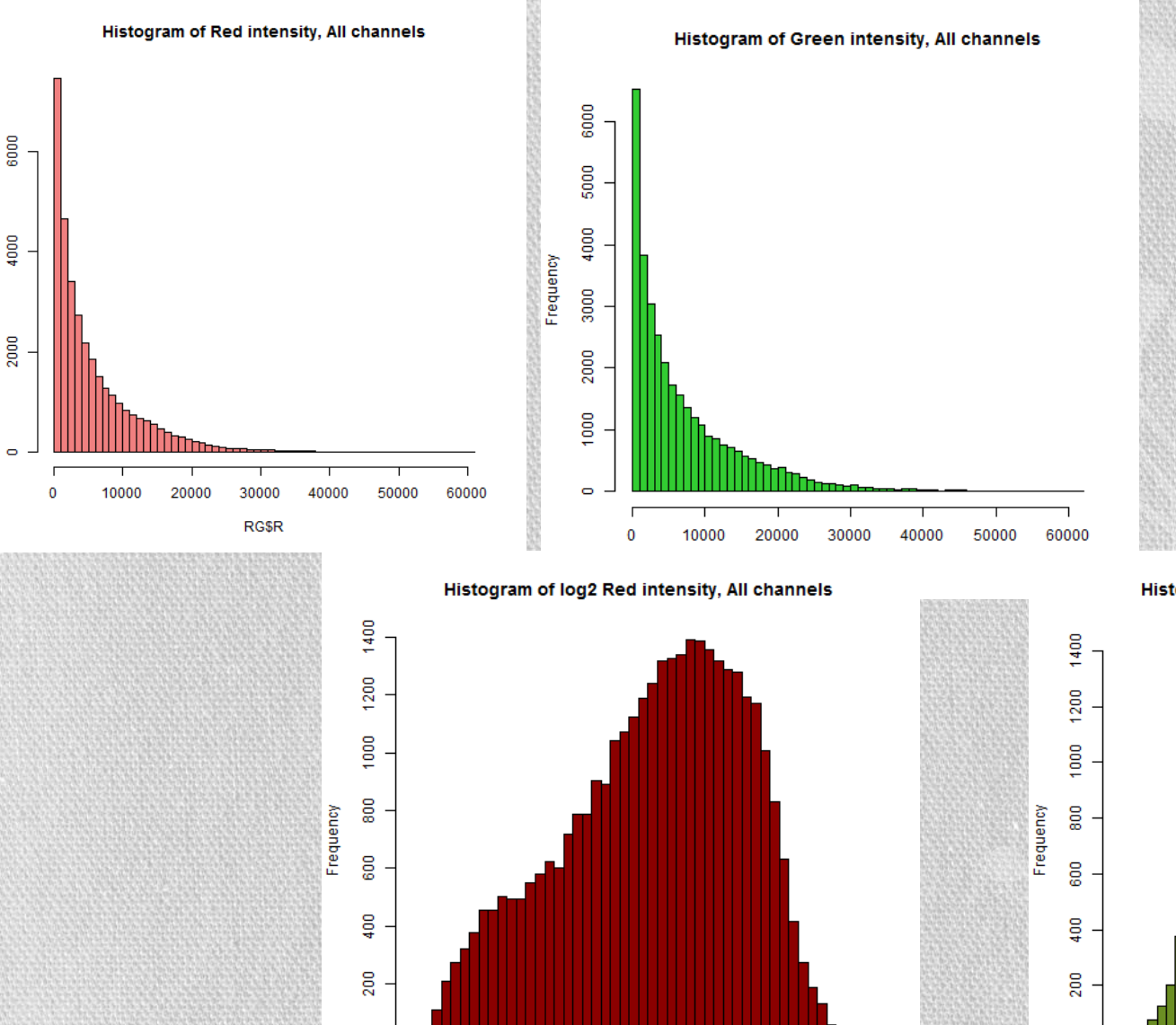

 $10$ 

8

 $12$ 

log2(RG\$R)

 $14$ 

16

 $\bullet$ 

Histogram of log2 Green intensity, All channels

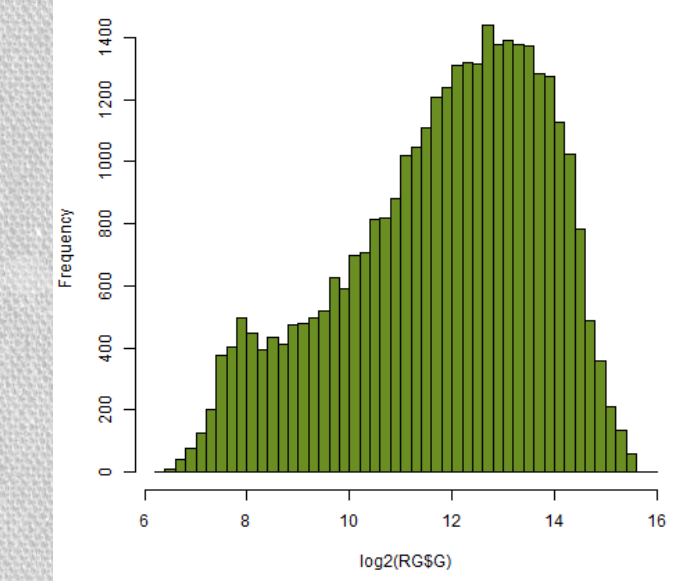

#### Przestrzenny rozkład intensywności kolorów punktów i tła**Green, foreground NoLog**

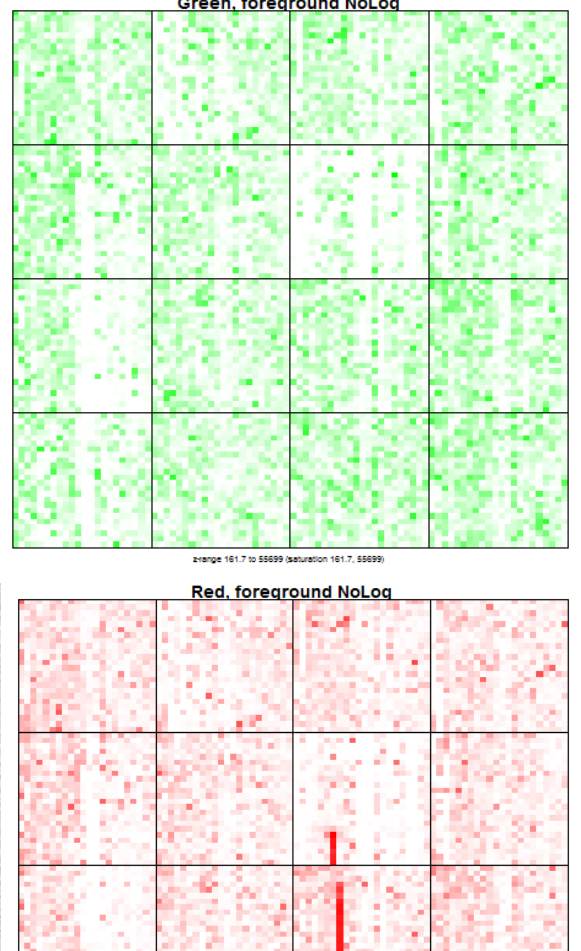

Na obrazkach widać rozkład intensywności kolorów punktów:

- jest kilka kropek bardzo intensywnych
- jest bardzo dużo kropek o niskiej intensywności, lecz ciężko je odróżnić między sobą

Na drugim obrazku (kolor czerwony) widać wyraźnie kreskę – na mikromacierzy najprawdopodobniej była rysa.

Na obrazku pierwszym (zielonym) rysa nie jest widoczna.

2-range 164.9 to 60030.6 (saturation 164.9, 60030

### Przestrzenny rozkład intensywności kolorów skala logarytmiczna

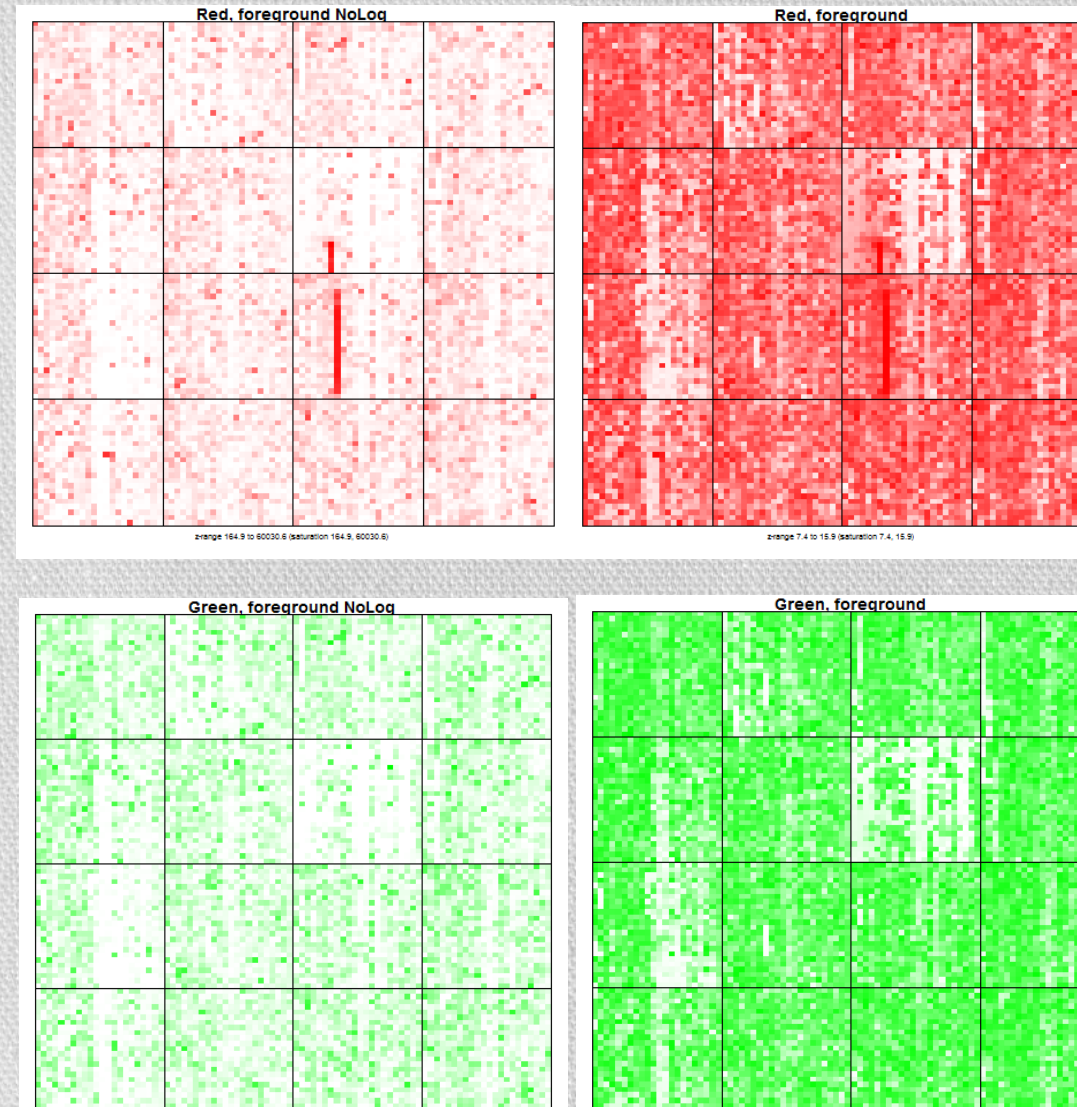

Większość punktów ma dość niską intensywność, która jest rozróżnialna dopiero na skali logarytmicznej

>imageplot(RG\$G, RG\$printer, low="white", high="green",main="Green, foreground")

>imageplot(log2(RG\$Gb[,1]), RG\$printer, low="white", high="green", main="Green, background")

### Przestrzenny rozkład intensywności kolorów tła

#### Rysę widać wyraźnie na obu kanałach mikromacierzy

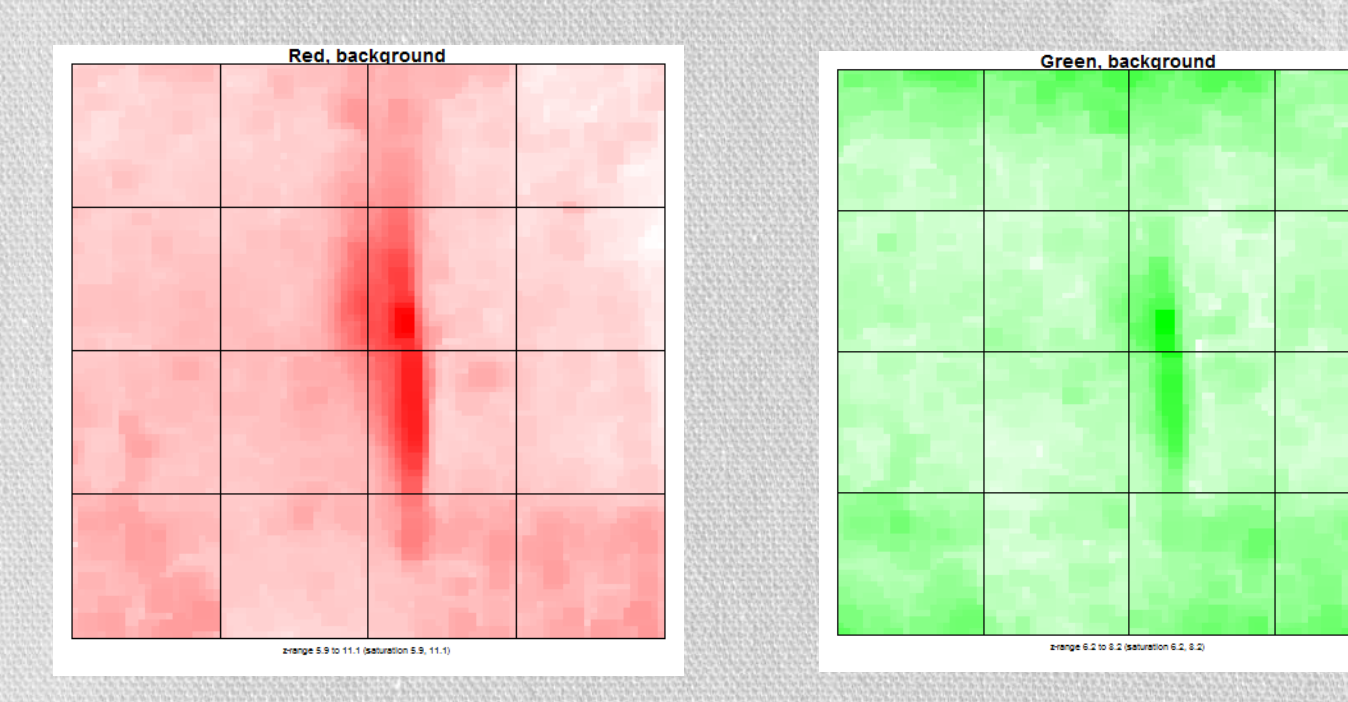

### Rozkład intensywności kolorów tła – cały eksperyment

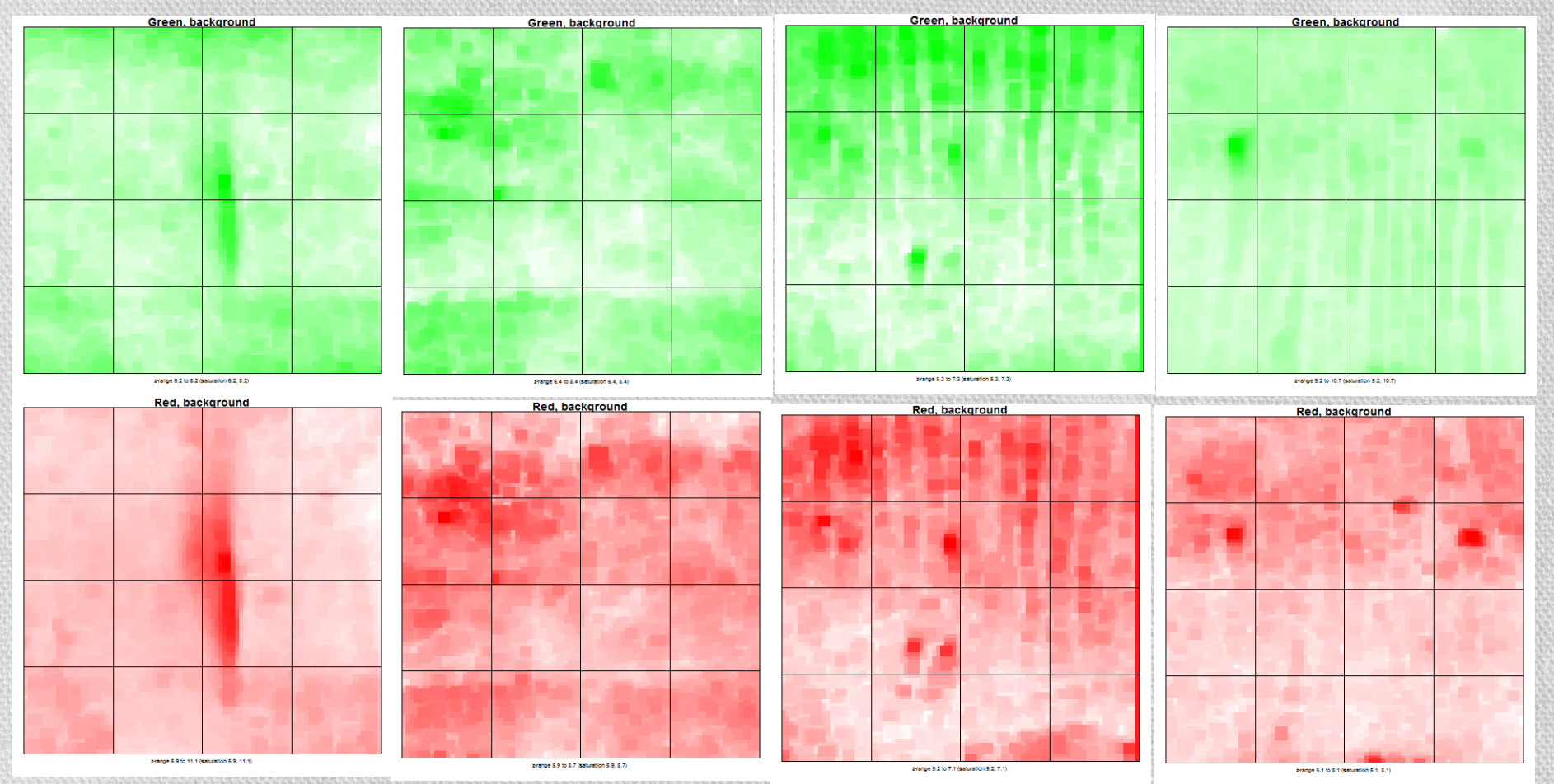

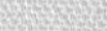

### Boxplot

Wykres pudełkowy (boxplot) pozwala zilustrować podstawowe statystyki opisowe w formie charakterystycznych słupków. Pozwala ująć na jednym rysunku wiadomości dotyczące położenia, rozproszenia i kształtu rozkładu badanej zmiennej.

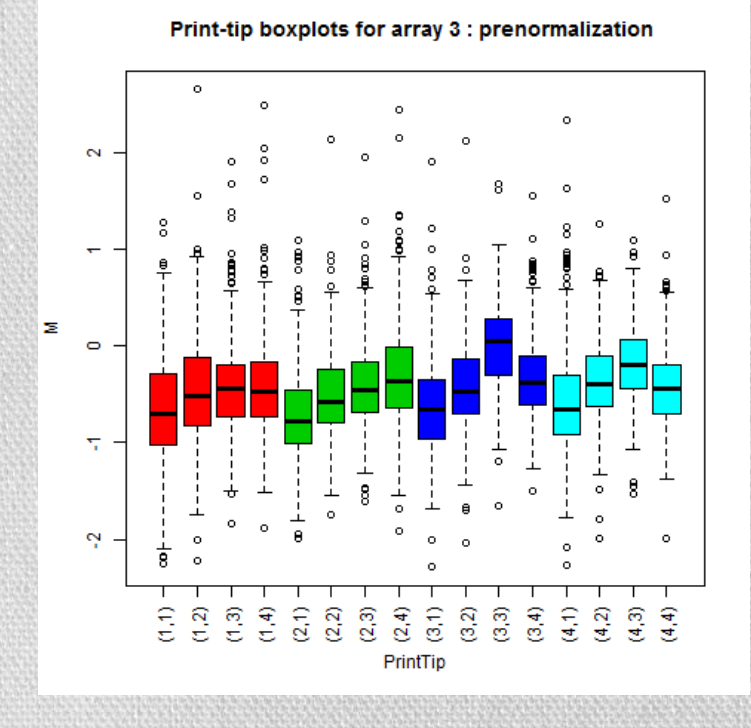

>library(convert)  $>$ mraw =  $a$ s (RGb, "marrayRaw")  $\rightarrow$ boxplot(mraw[,3],  $xvar = y'$ maPrintTip",  $yvar = "m a M"$ , main="Print-tip boxplots for array 3: prenormalization")

Konwersja z klasy *RGlist* do *marrayRaw*

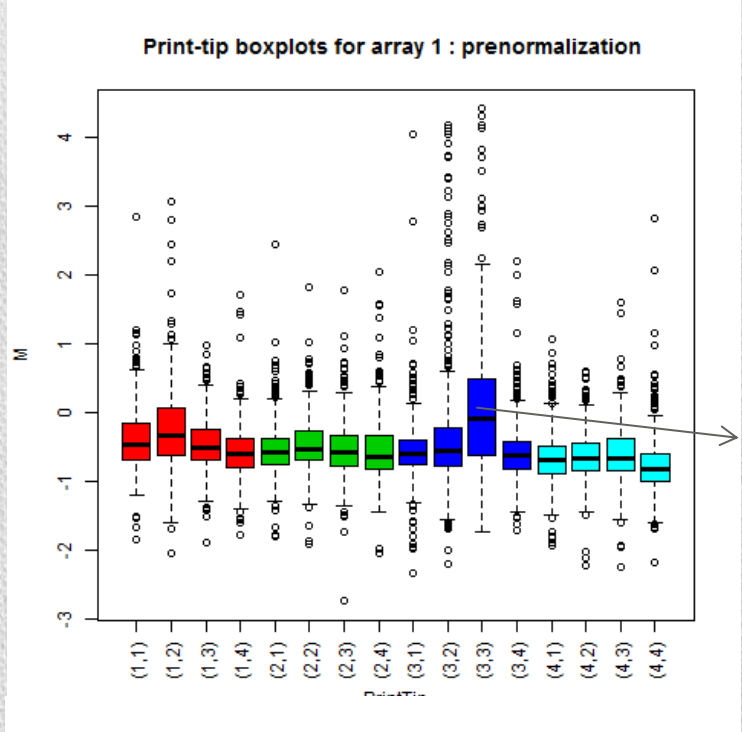

#### Print-tip boxplots for array 2 : prenormalization

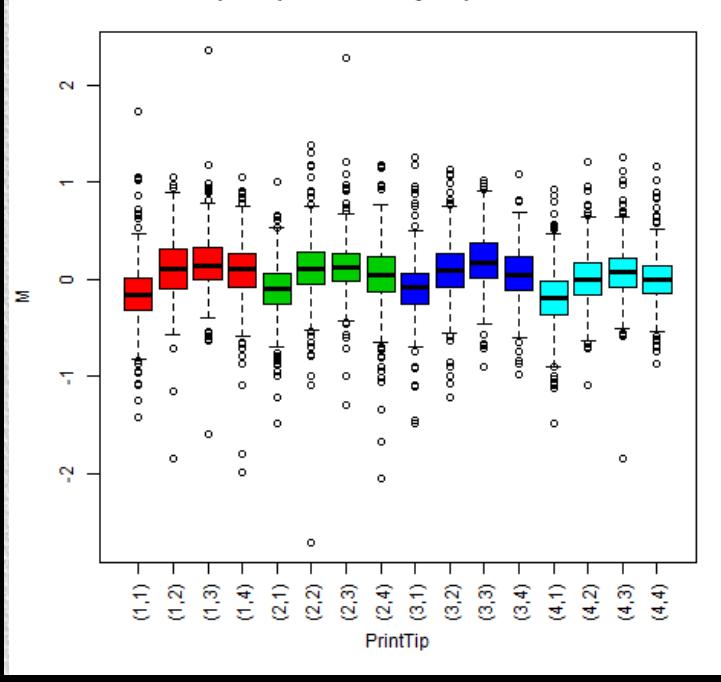

Wykresy 1-3 wyraźnie pokazują potrzebę znormalizowania danych

Print-tip jest

ewidentnie gorszy przez rysę na płytce

Na wykresie 4. mediany "pudełek" leżą prawie na jednej linii, lecz wszystkie są poniżej zera

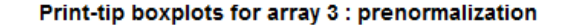

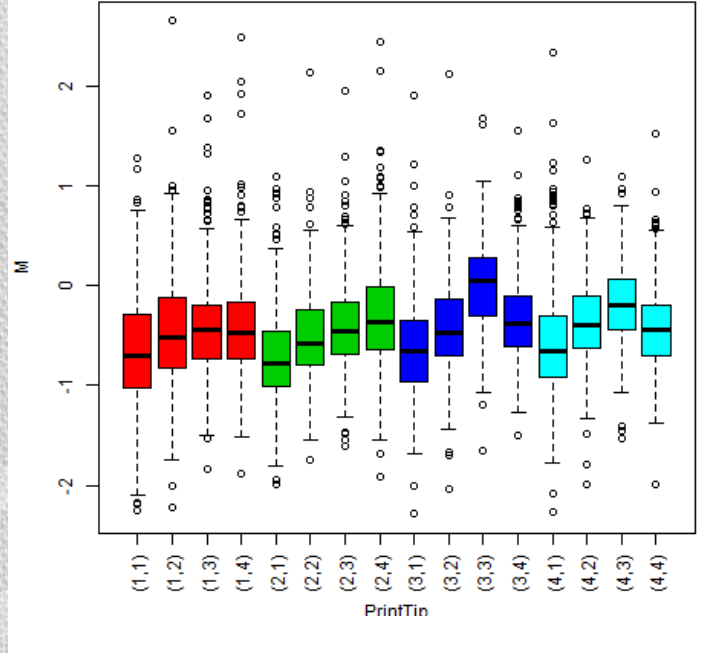

Print-tip boxplots for array 4 : prenormalization

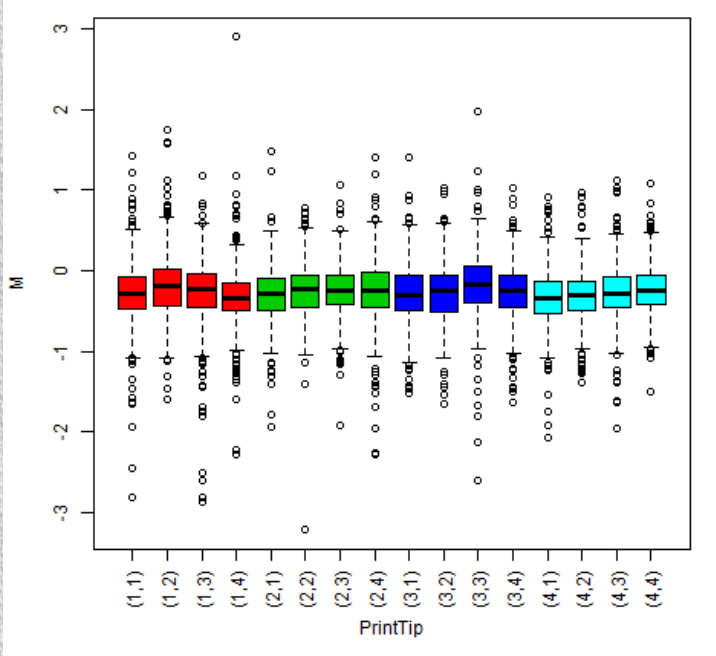

### Boxplot dla wszystkich mikromacierzy

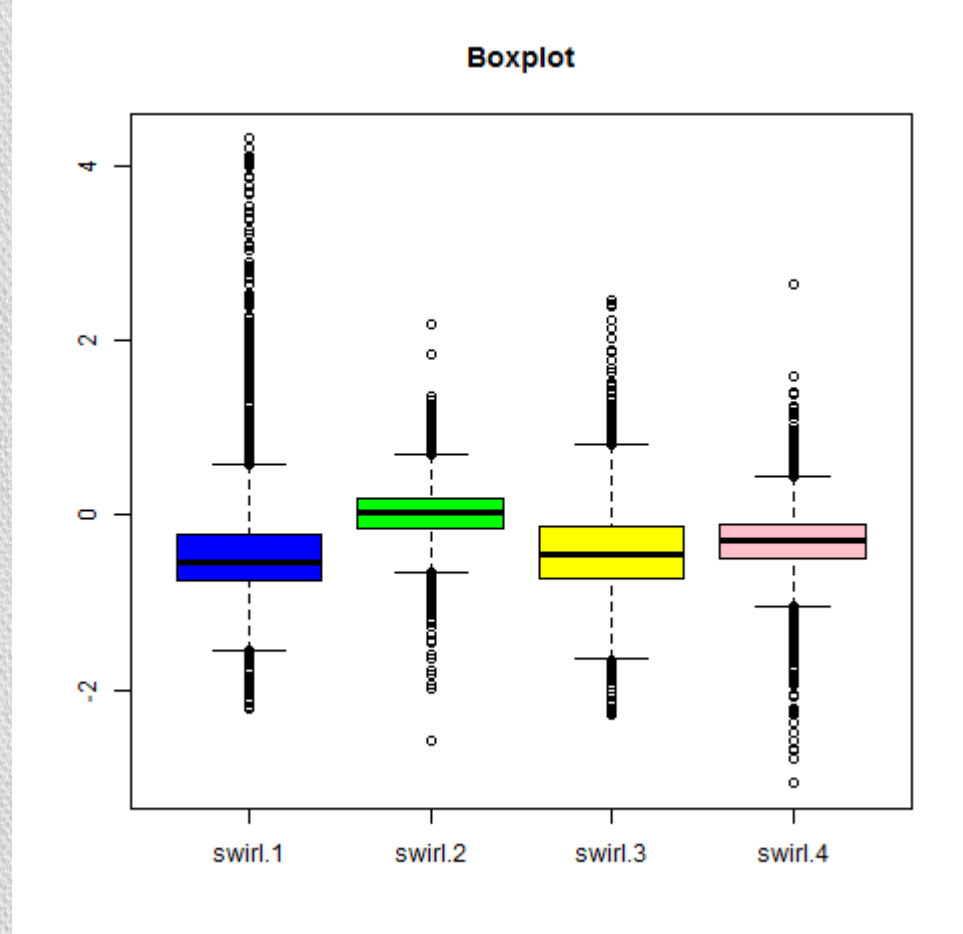

>boxplot(log2(RG\$R/RG\$G), col=cols, main="Boxplot")

## **Scatterplot**

**Scatter plot** jest to wykres przedstawiający wartości dwóch zmiennych dla zbioru danych. W naszym przypadku będą to zależności intensywności świecenia sond dla pary próbek.

- W idealnym przypadku większość genów, która pozostaje niezmieniona, powinna leżeć na dwusiecznej kąta.
- W rzeczywistości pojawiają się systematyczne lub też przypadkowe odstępstwa. Np. barwnik czerwony świeci mniej intensywnie niż barwnik zielony o współczynnik 0.75, dane nie będą wówczas leżały na dwusiecznej, tylko na linii *y=0.75x*
- Większość punktów jest zgromadzona z lewym dolnym narożniku. Bardziej informatywne są wykresy przeskalowane (log), lub wykresy MAplot

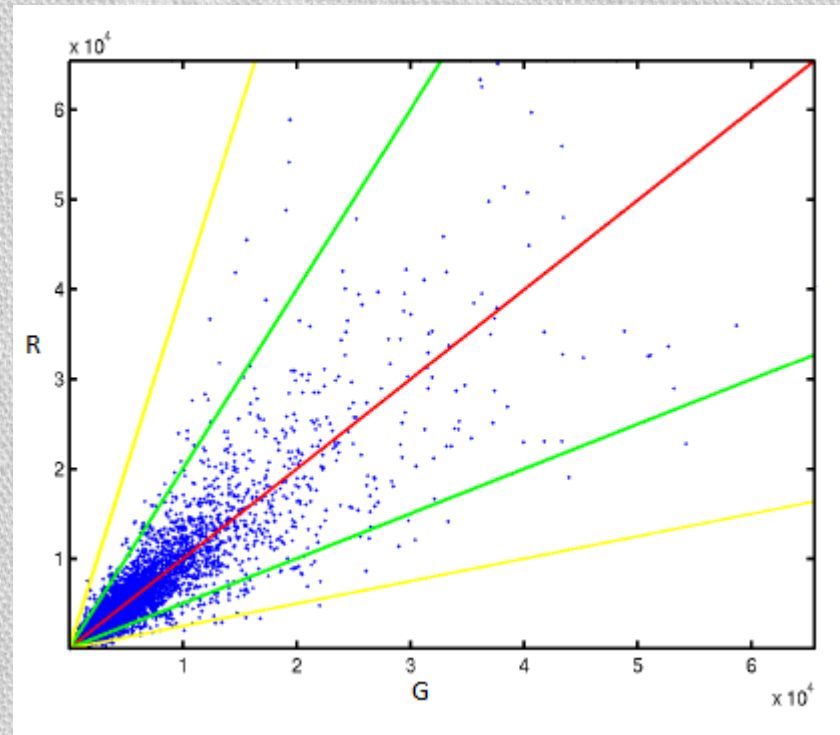

## Scatterplot

Jeśli na wykresie damy skalę logarytmiczną, wówczas punkty przesuwają się w górę wykresu wzdłuż dwusiecznej.

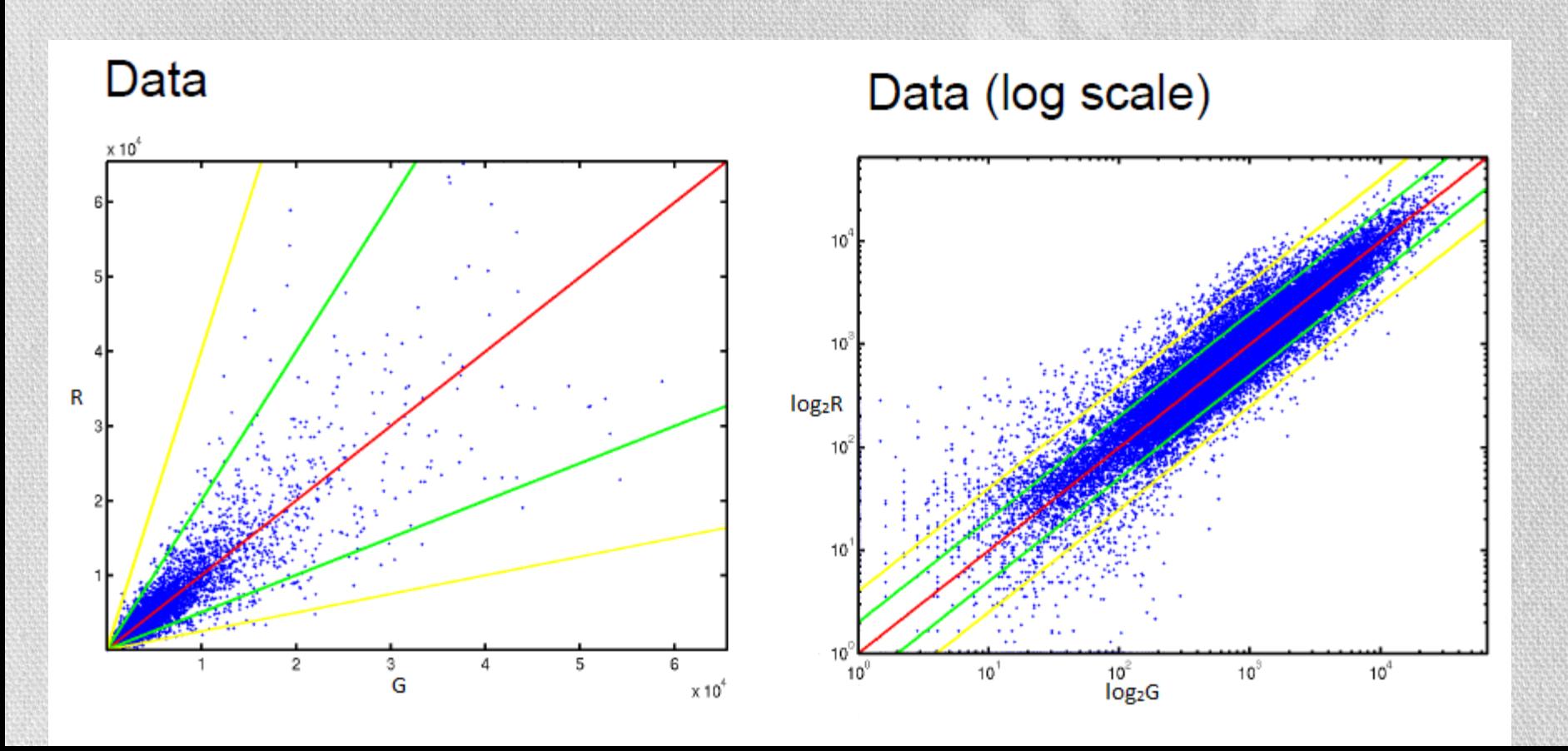

### Scatterplot – dla zestawu danych Zebrafish,swirl

Scatterplot dla naszego zestawu danych

Punkty są przesunięte nieznacznie por zielony jest bardziej intensywny niż czo

Te punkty są wynikiem rysy r

>plot(RG\$G,RG\$R,pch=".", main="scatterplot", xlab="G", ylab="R", col="blue", xlim=c(0,60000), ylim=c(0,60000))

>plot(log2(RG\$G),log2(RG\$R),pch=".", main="scatterplot", xlab="log2(G)", ylab="log2(R)",col="blue", xlim=c(5,18),  $ylim=c(5,18)$ )

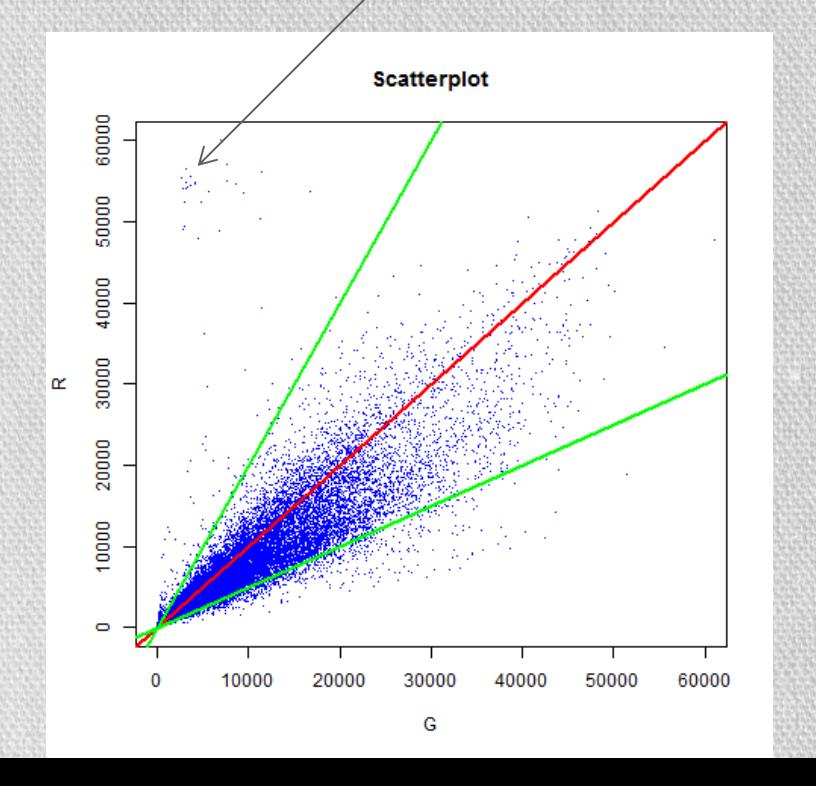

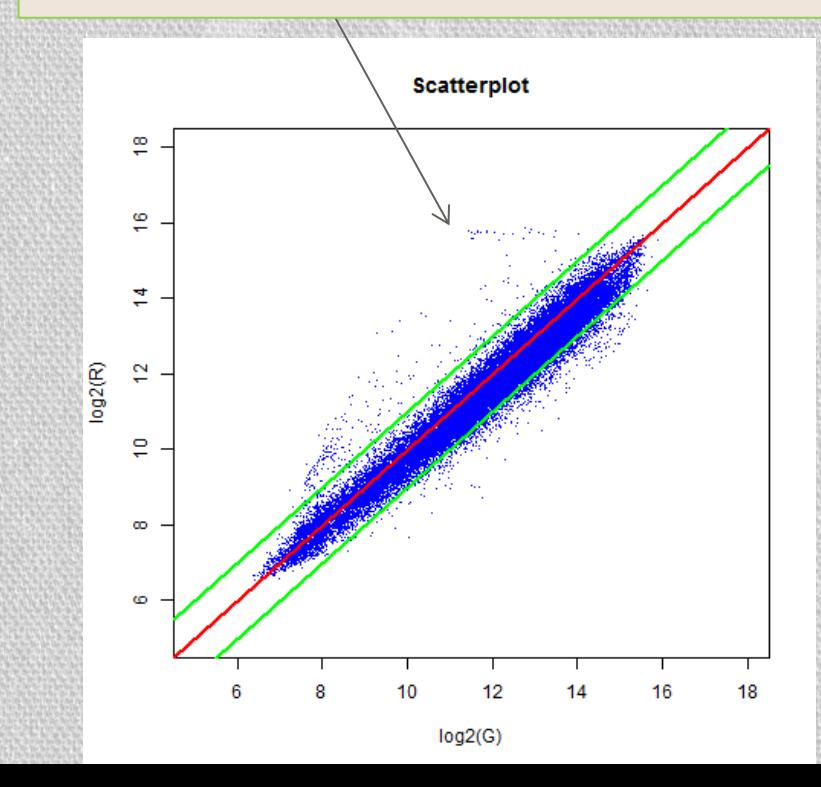

### Scatterplot – dla zestawu danych Zebrafish,swirl

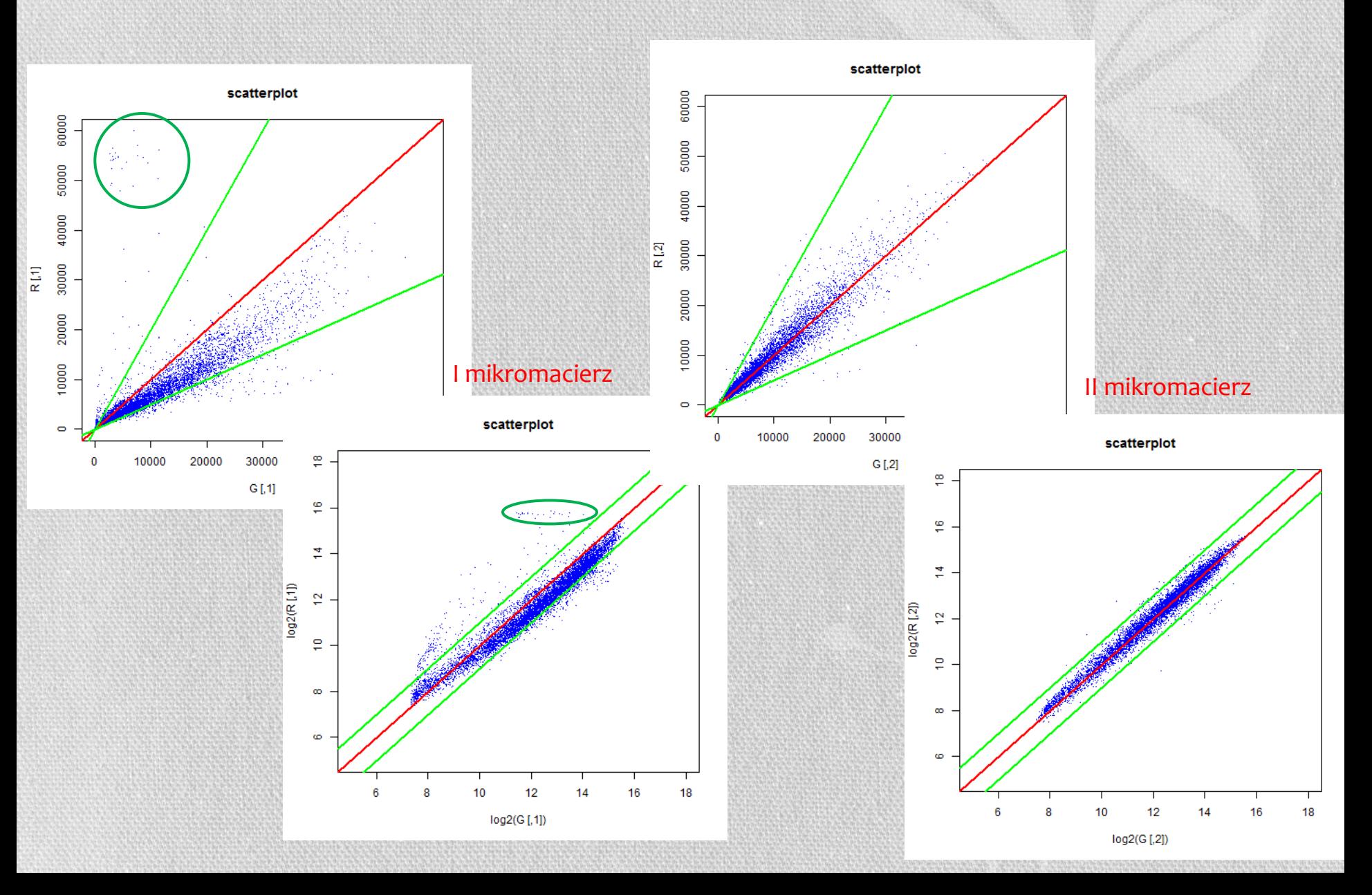

### Scatterplot – dla zestawu danych Zebrafish,swirl

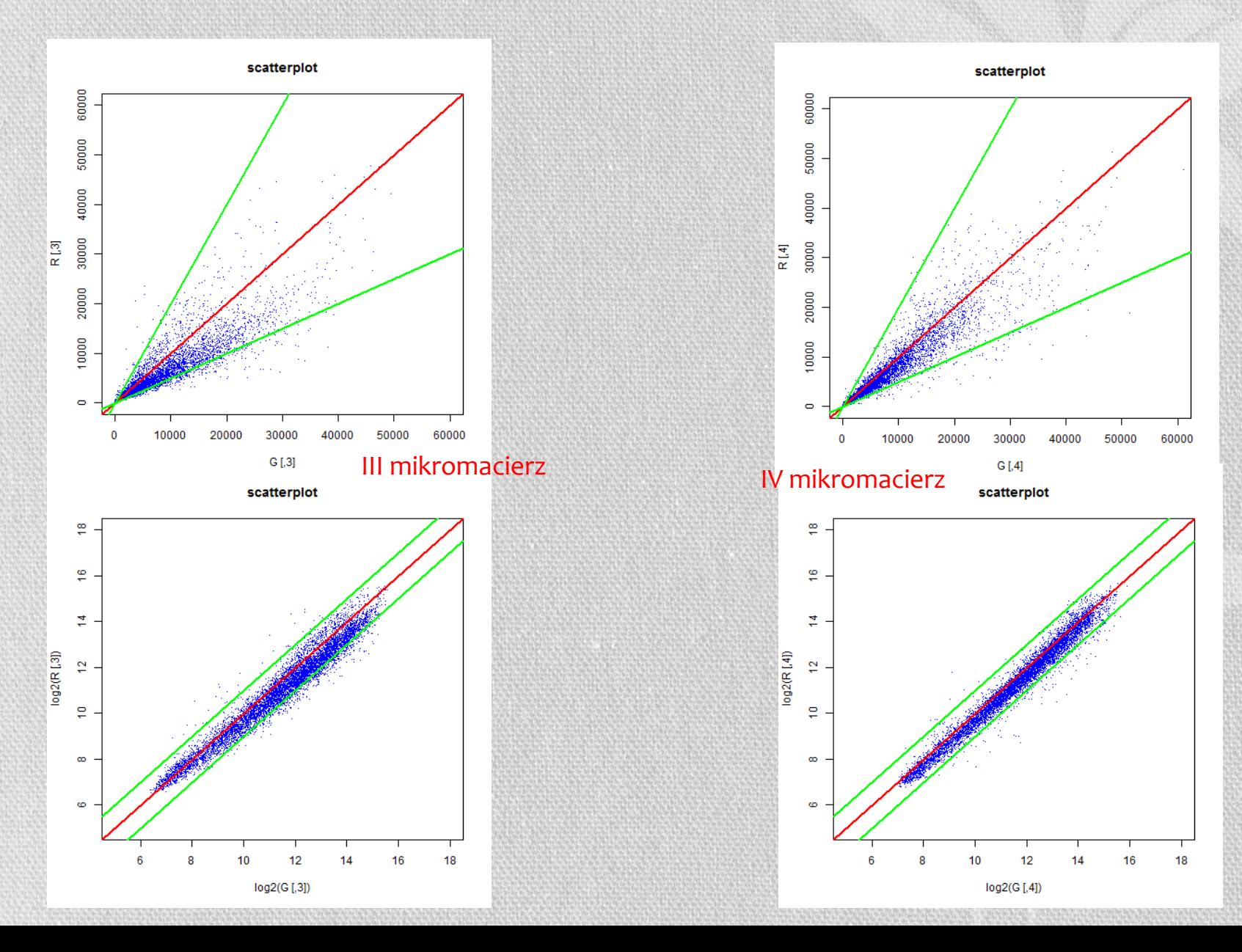

### MA plot

#### $M = log<sub>2</sub>(Red intensity/Green intensity) = log<sub>2</sub>(R) - log<sub>2</sub>$ **Minus** A =  $\log_2\sqrt{(Red\ intensity*Green\ intensity)}$  = ½  $(log_2(R) + log_2(G))$  Add

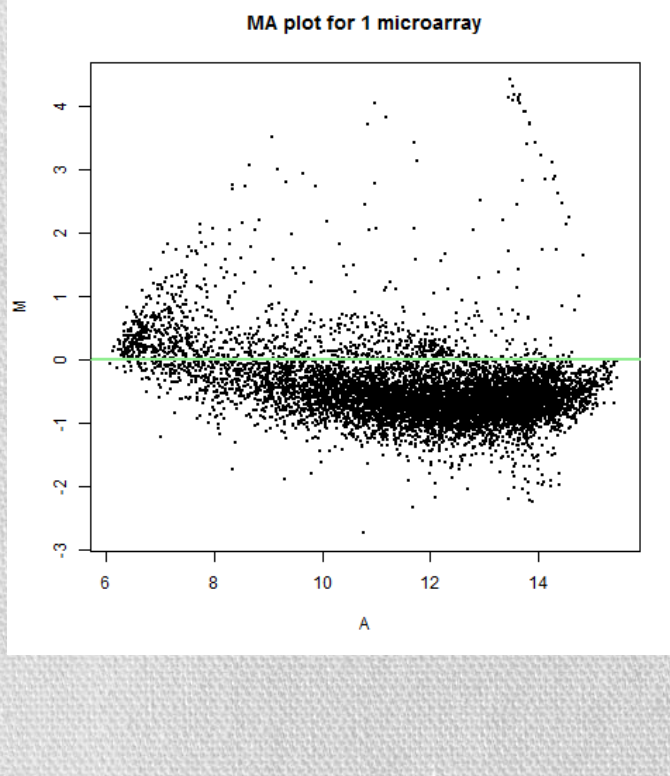

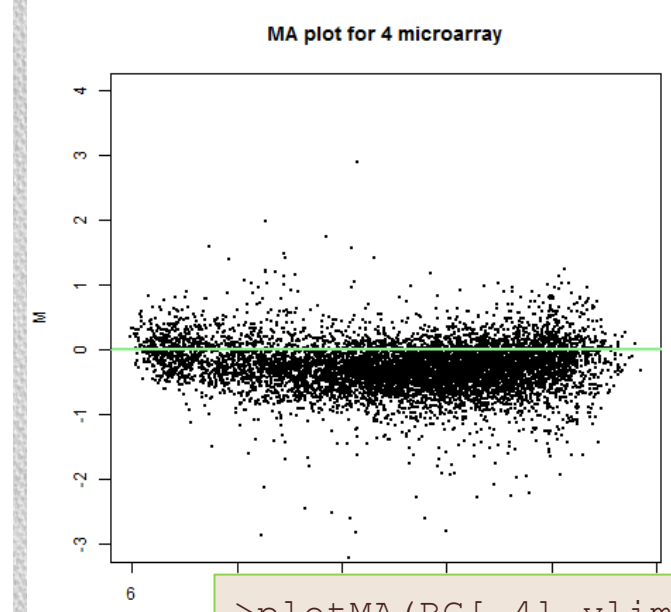

M=0 oznacza brak zmiany w ekspresji genów dla próbek znakowanych kolorami R i G M=1 dla próbki znakowanej kolorem R geny uległy dwukrotnie większej ekspresji niż znakowane kolorem G M=-1 geny uległy dwukrotnie niższej ekspresji

>plotMA(RG[,4],ylim=c(-3,4),main="MA plot for 4 microarray")

R i G

>abline(a=0,b=0,col="lightgreen",lwd=2)

### Wyniki eksperymentu obarczone są błędami …

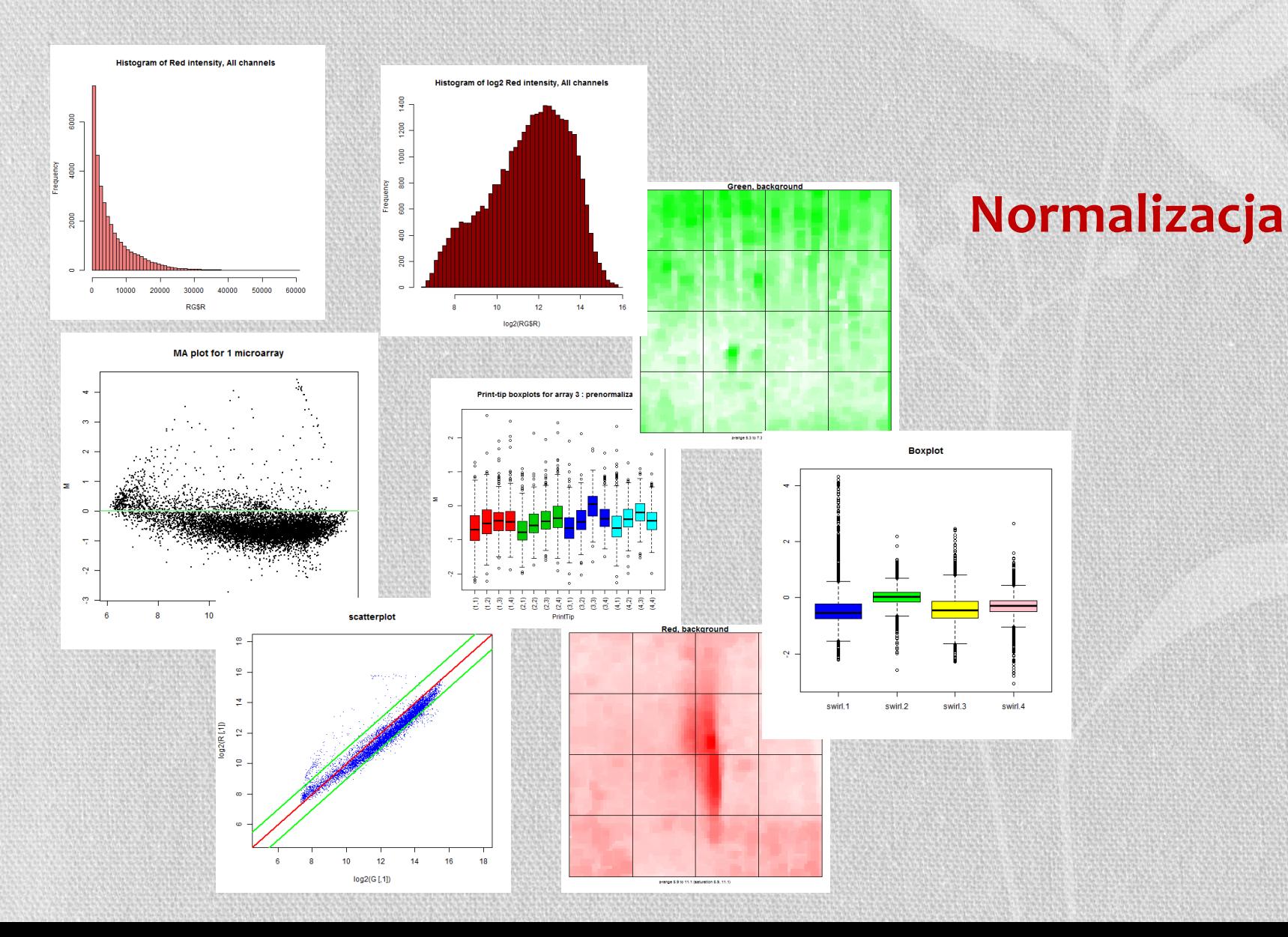

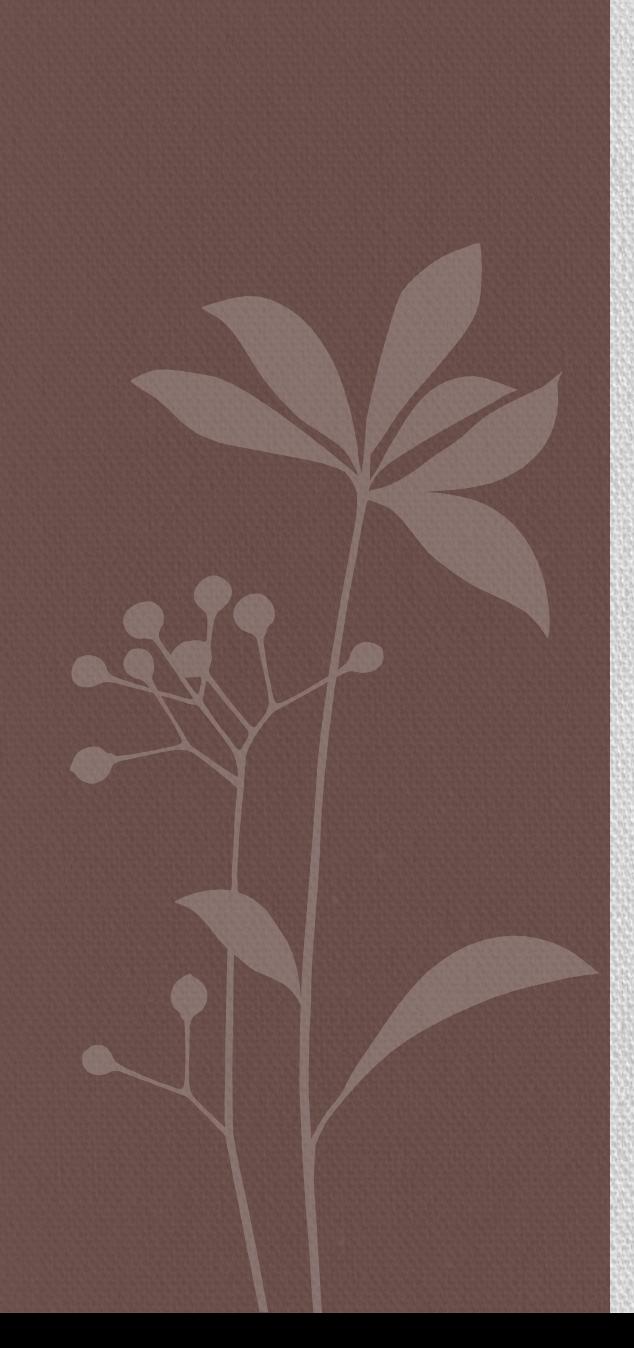

### NORMALIZACJA DANYCH

## Normalizacja

**Celem normalizacji** jest **usunięcie systematycznych błędów**  (czyli wynikających z niedoskonałości technologii) **przy zachowaniu informacji biologicznej** i wygenerowanie wartości, które będą mogły być porównane pomiędzy eksperymentami, w szczególności jeśli były wygenerowane w innym czasie, miejscu, na innych mikromacierzach, reagentach.

## Rodzaje normalizacji

• globalna – wszystkie geny biorą udział w wyznaczaniu normalizacji w myśl zasady

*większość genów nie uległa zróżnicowanej ekspresji, więc dla większości genów M=0*

- lokalna w celu wyznaczenia czynnika skalującego (normalizującego) używana jest niewielka pula punktów:
	- *housekeeping genes*: geny o stałej ekspresji, niezależnie od warunków; często nie mogą być brane pod uwagę, gdyż nie reprezentują całej gamy intensywności świecenia
	- *spike controls*  RNA/DNA dodane do wszystkich próbek w równym stopniu, mają swoje odpowiedniki w punktach, do których hybrydyzują; hybrydyzacja powinna być stała dla wszystkich eksperymentów

## Rodzaje normalizacji

- within przeprowadzana jest dla jednego eksperymentu mikromacierzowego, gdy mamy dwie próbki znakowane innymi kolorami
- between ma na celu znormalizować wyniki ekspresji genów pomiędzy różnymi eksperymentami

*Within* przeprowadzana jest dla macierzy dwukolorowych (zawsze – trzeba wyrównać różnicę w intensywności kolorów). Jeśli zachodzi taka potrzeba, to przeprowadzana jest również normalizacja *between*.

*Between* przeprowadzana jest dla macierzy jednokolorowych.

## Normalizacja poprzez skalowanie

Lokalizacja i skalowanie to podstawowe pojęcia normalizacji

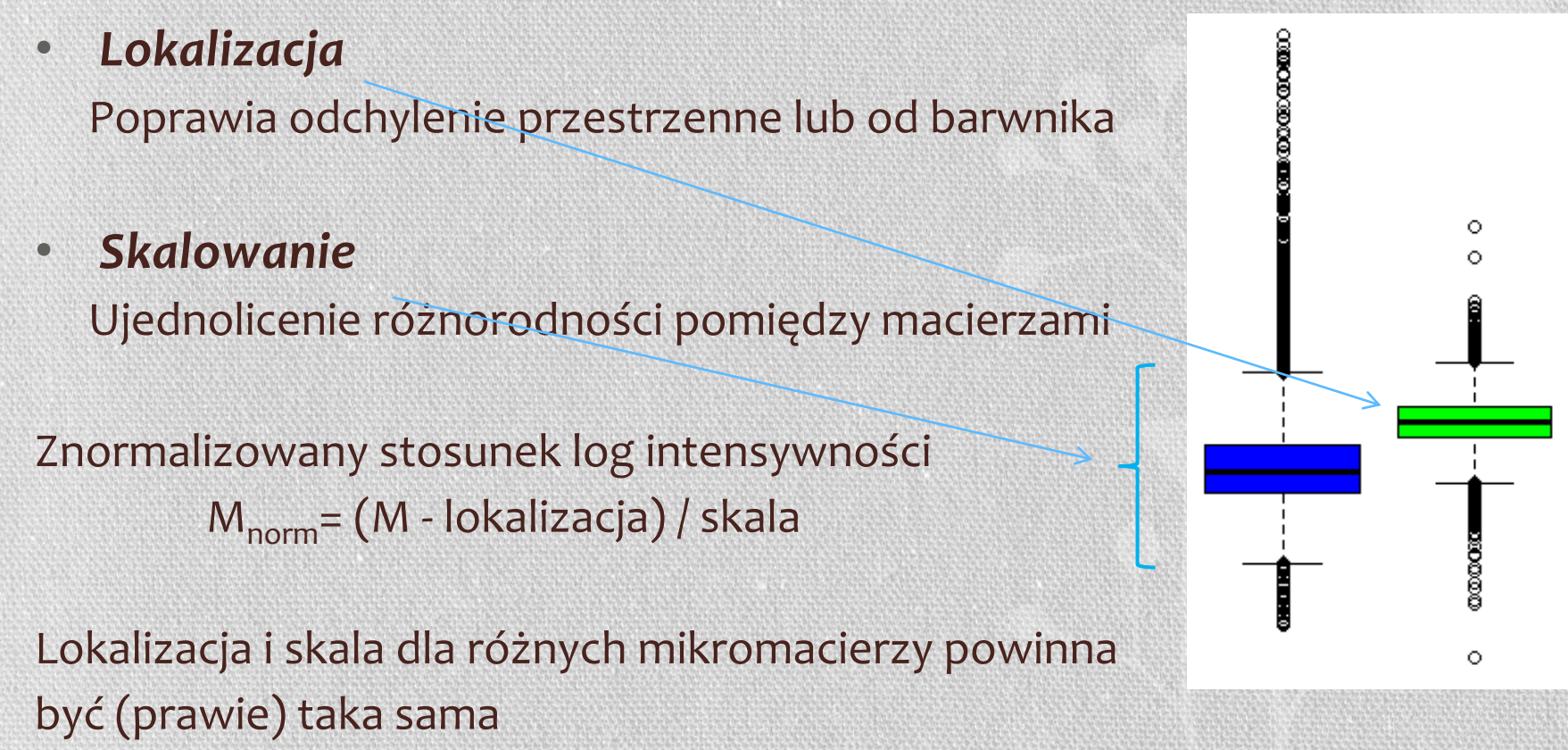

### *normalizeWithinArrays*

MAmedian = normalizeWithinArrays (RG, method="median")

Klasa "MAlist" Klasa "RGlist"

Normalizacja *ekspresji stosunku log* dla jednego lub wielu 2-kolorowych eksperymentów mikromacierzowych, w taki sposób, aby średni stosunek log był 0 dla każdej macierzy (lub bloku – print-tip)

- *none -* wyznacza wartości M oraz A, ale nie dokonuje żadnej normalizacji
- *median, loess, printtiploess, composite, control, robustspline*

### Globalna normalizacja

#### **Globalna normalizacja** zakłada iż intensywności czerwona i zielona są powiązane między sobą przez pewien **stały** czynnik *k*  $R = kG$

#### Środek dystrybucji wartości M (czyli  $\log_2(R/G)$ ) powinien być przesunięty w kierunku 0

 $log_2 R/G$  - c =  $log_2 R/(kG)$ }  $c = log<sub>2</sub>k$ 

**Często czynnikiem skalującym** *c* **jest mediana z wartości M**. Metoda *median* **(***normalizeWithinArrays***)**

### *median:* normalizacja dla pierwszej mikromacierzy

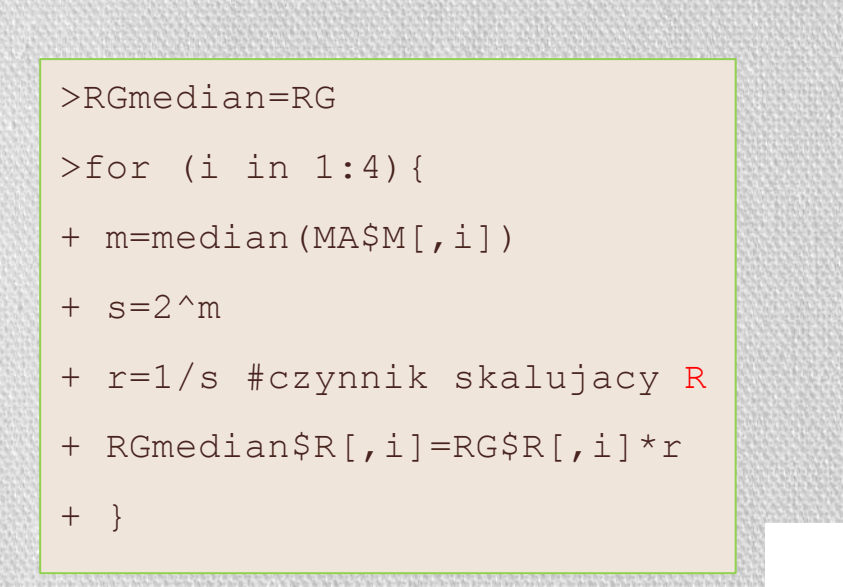

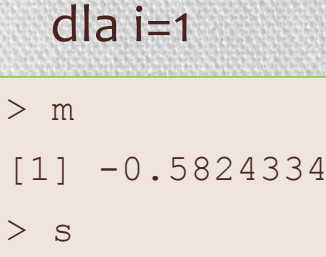

#### $>$  s [1] 0.6678364 > r

[1] 1.497373

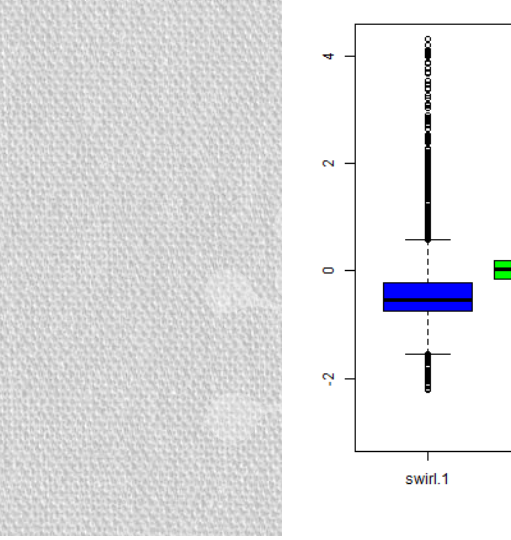

**Median normalization for 1st array** 

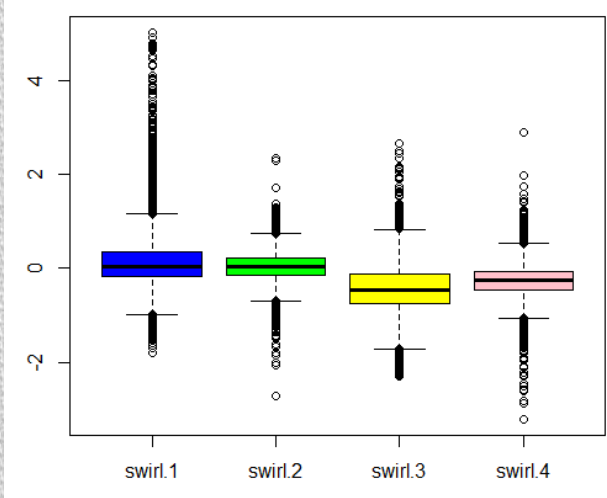

**Boxplot** 

swirl.3

swirl.4

swirl.2

### *median:* boxplot dla wszystkich mikromacierzy

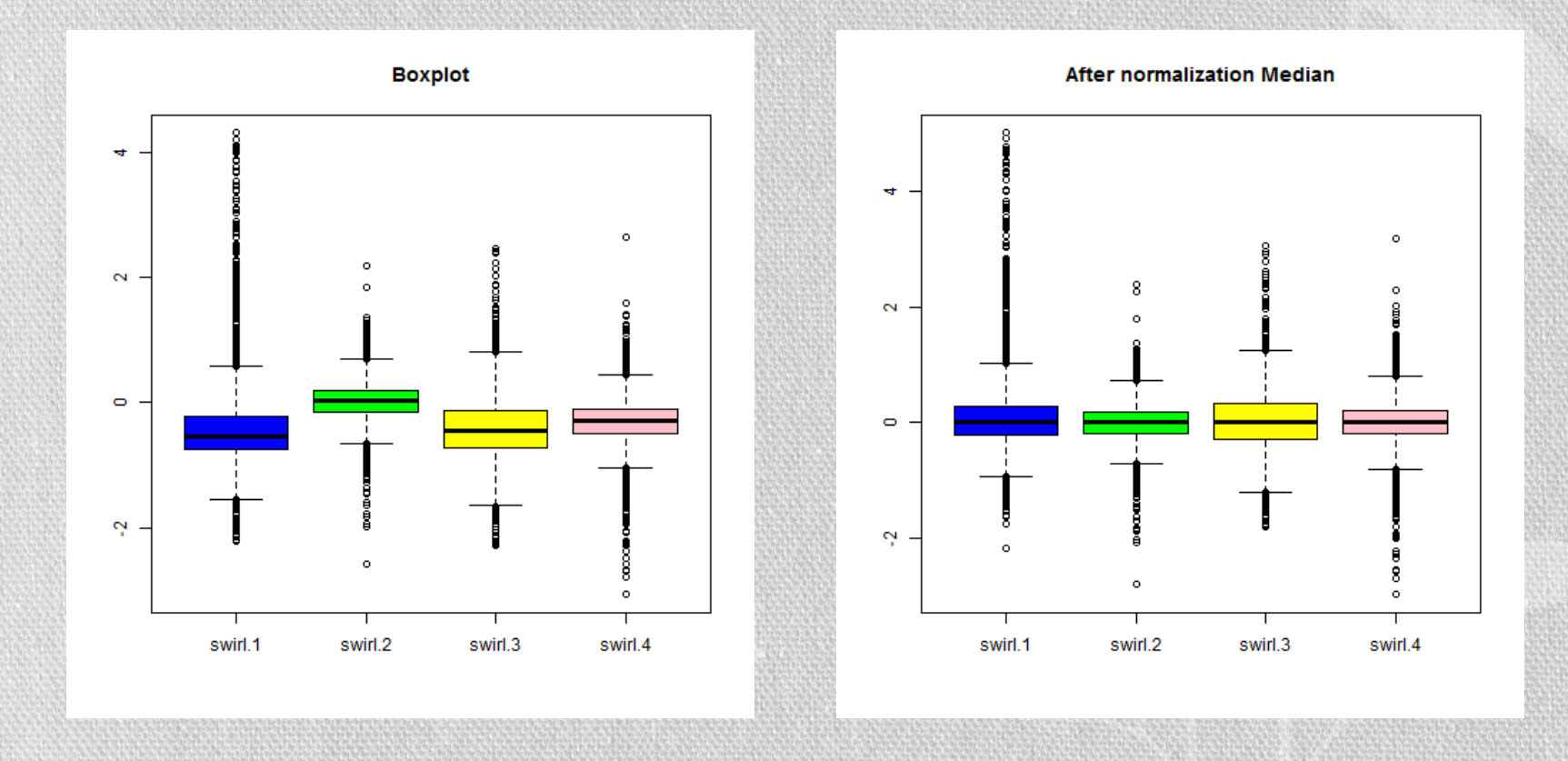

Mediany zostały wycentrowane

### *median:* boxplot z rozbiciem na bloki (print-tip)

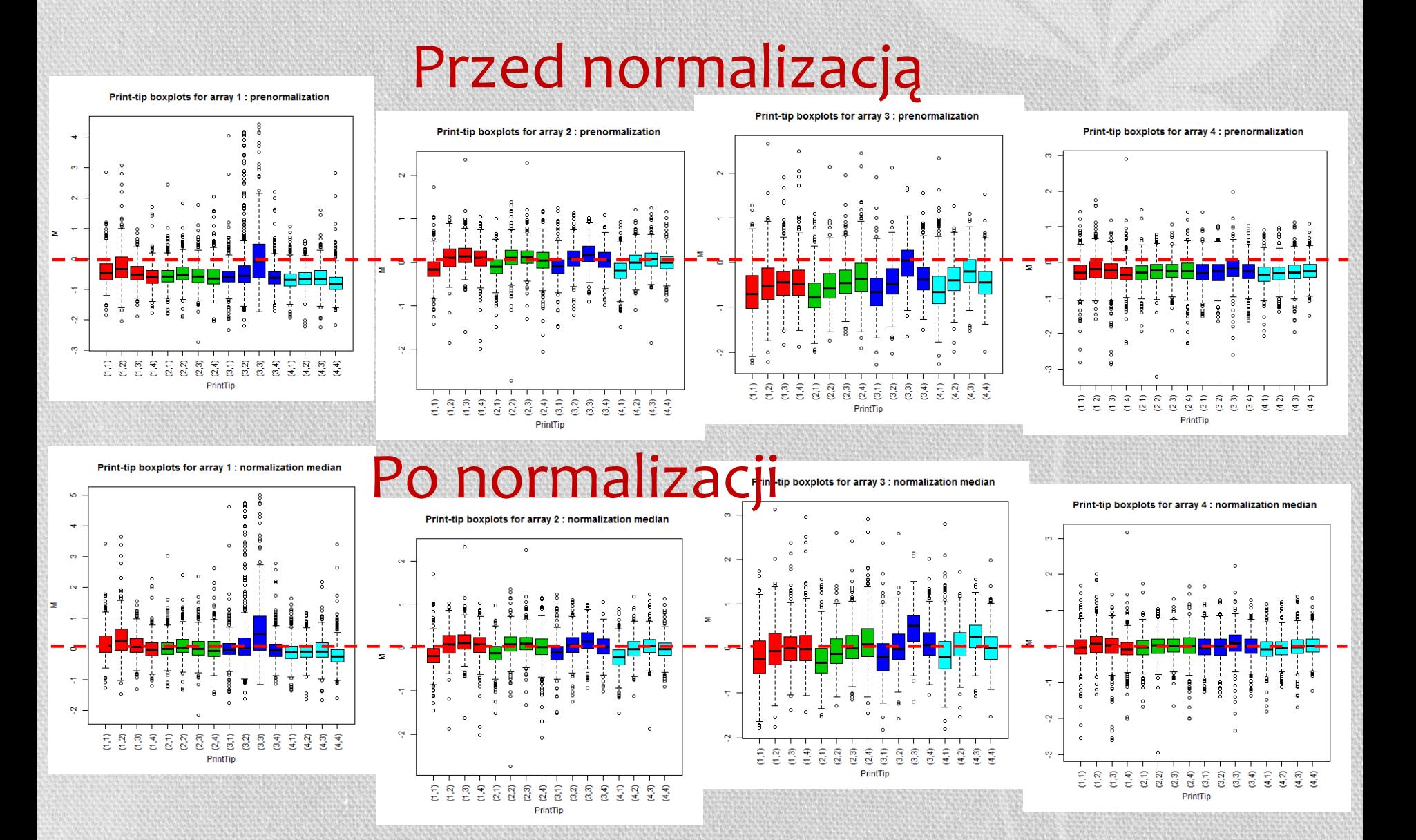

### *median :* wyrównanie sygnału M na mikromacierzy

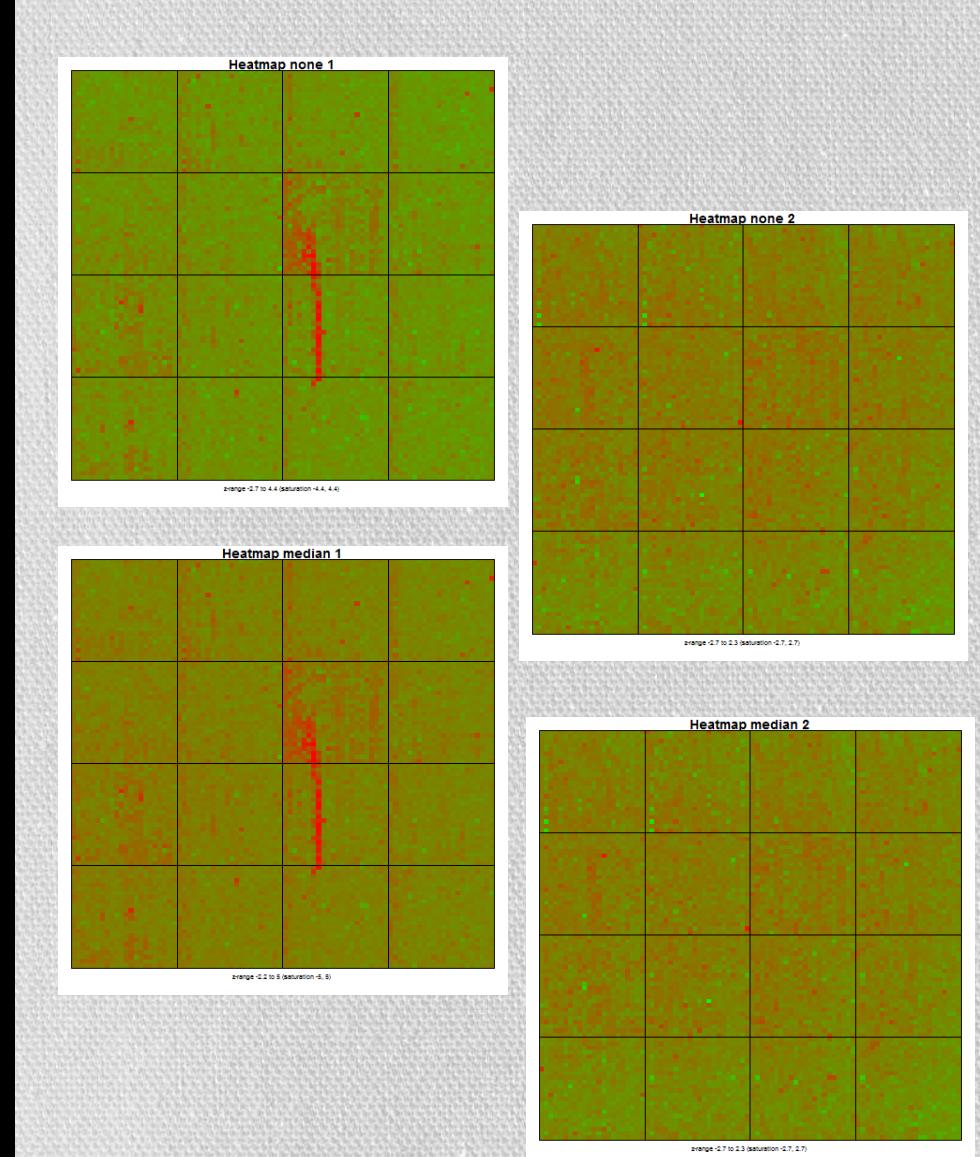

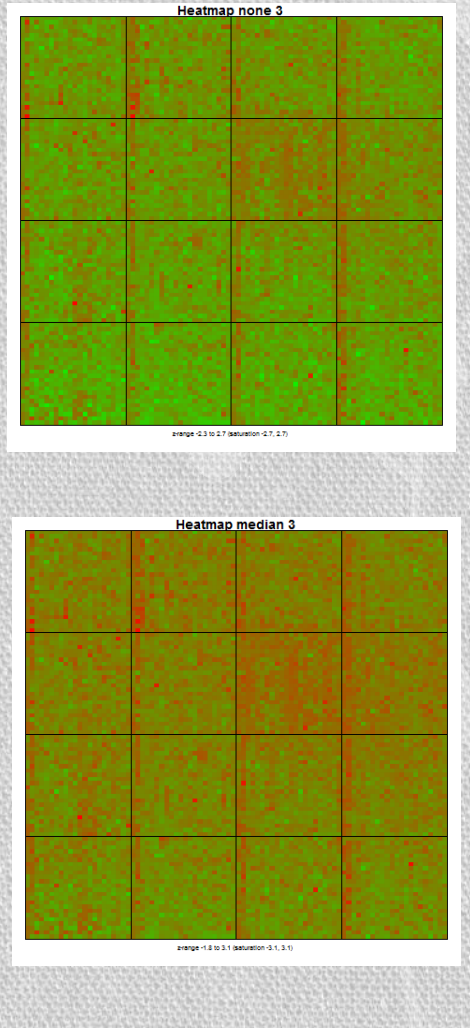

![](_page_39_Figure_3.jpeg)

![](_page_39_Figure_4.jpeg)

Erange-3 to 3.2 (saturation-3.2, 3.2)

### *median :* wyrównanie sygnału M na mikromacierzy

![](_page_40_Figure_1.jpeg)

![](_page_40_Picture_2.jpeg)

- Normalizacja nie usunęła rysy na mikromacierzy
- Normalizacja nie ma na celu przeniesienie *wszystkich* punktów w okolice 0 (MAplot), lecz *większość*
- Punkty z różną ekspresją genów (jak również artefakty) będą przedstawione na wykresach (MAplot) jako odstające (*outliers*)

## MAplot z krzywą regresji

```
>MAmedian=normalizeWithinArrays(RG,method="median")
\geqz=loess(MAmedian$M[,1]~MAmedian$A[,1]) #loess(y~x)
>tmp=predict(z,MAmedian$A[,1])
>plot(MAmedian$A[,1],MAmedian$M[,1],pch=".",xlab="A[,1]", 
ylab="M[,1]", ylim=c(-3,5), main="MAplot median norm with 
regression")
```
>points(MAmedian\$A[,1],tmp, col="red",pch=".")

![](_page_41_Figure_3.jpeg)

 $\mathbf{8}$ 

 $10<sup>10</sup>$ 

 $A[.1]$ 

 $12<sup>12</sup>$ 

 $14$ 

Ņ

![](_page_41_Figure_4.jpeg)

![](_page_41_Figure_5.jpeg)

MAplot no norm with regression

![](_page_42_Picture_0.jpeg)

Regresja dla pewnego zbioru danych to aproksymacja funkcji (pewnego modelu matematycznego), która jak najdokładniej będzie opisywała te dane.

Regresja liniowa, w której funkcja odwzorowania (*y*) jest liniowo zależna od cech (*x*)

y=ax+b

Istnieją również różne formy regresji nieliniowej.

### Normalizacja zależna od intensywności

• Normalizacja zależna od A – **dla każdej wartości A średnia wartość M jest równa 0**.

 $M = \log_2 R/G \rightarrow M_{norm} = \log_2 R/G - c(A)$ 

c(A) jest to funkcja dopasowania loess na wykresie MAplot.

![](_page_43_Figure_4.jpeg)

### *loess*

Loess – ważona regresja lokalnie wielomianowa (local polynomial regression fitting). Przeprowadzana dla każdego punktu, polega na wygładzeniu linii regresji w kierunku zera.

 $log_2R/G \rightarrow log_2R/G - c(A) = log_2R/{k(A)G}$ 

c(A) = log<sub>2</sub>k(A), gdzie c(A) jest dopasowaniem loess (loess fit), uzależnionym od A.

Niski procent genów ulegających zróżnicowanej ekspresji nie będzie miał wpływu na wygładzanie, a punktu te będą przedstawione jako 'outliers' na wykresie MAplot.

Użytkownik może zdefiniować parametr *f*, który odpowiada za odsetek punktów użytych w procesie wygładzania; im większa wartość *f*, tym gładsza będzie linia. Zazwyczaj przyjmuje się *f*=40%.

### *loess:* boxplot dla wszystkich mikromacierzy

![](_page_45_Figure_1.jpeg)

![](_page_45_Figure_2.jpeg)

#### Mediany zostały wycentrowane

### *loess:* MAplot

![](_page_46_Figure_1.jpeg)

Krzywa loess oscyluje wokół 0 © ©

### *loess:* boxplot z rozbiciem na bloki (print-tip)

![](_page_47_Figure_1.jpeg)

### *printtiploess:* boxplot dla wszystkich mikromacierzy

Normalizacja zależna od A, także od bloku w którym się znajduje (print-tip)

 $log_2 R/G \rightarrow log_2 R/G - c_i(A) = log_2 R/(k_i(A)G)$ 

 $c_i(A)$  =  $\log_2 k_i(A)$ , to dopasowanie loess w i-tym bloku

![](_page_48_Figure_4.jpeg)

### *printtiploess:* boxplot z rozbiciem na bloki (print-tip)

![](_page_49_Figure_1.jpeg)

## *printtiploess*

Metoda ta zniwelowała różnice pomiędzy poszczególnymi mikromacierzami (wycentrowane mediany dla całych mikromacierzy) jak i usunęła różnice powstałe w wyniku drukowania przez różne igły (mediany dla poszczególnych print-tipów).

![](_page_50_Figure_2.jpeg)

## *printtiploess*

Tę normalizację można przeprowadzić wówczas, gdy jest wystarczająca liczba punktów przypadających na jeden print-tip, czyli ok. 150 lub więcej

### *robust:* boxplot dla wszystkich mikromacierzy

Funkcja *robust* jest podobna do normalizacji *print-tip ,* z tymże używa pasków regresji zamiast krzywych loess oraz używa funkcji Bayesowskiej, aby indywidualne linie dla bloków (*print-tip*) zbiegły się w kierunku określonej wartości (zera).

Ta metoda wprowadza mniej błędów do mikromacierzy dobrej jakości, z niewielką wariancją przestrzenną, niż metoda *print-tip*. Również dla punktów z silną wariancją w blokach, funkcja nadal daje dobre rezultaty.

![](_page_52_Figure_3.jpeg)

### *robust:* boxplot z rozbiciem na bloki (print-tip)

![](_page_53_Figure_1.jpeg)

**BBBBB** 

PrintTip

 $-28222$ 

PrintTin

## *composite*

- Z udziałem **spike genes** na mikromacierzy
- Próbki kontrolne (**MSP – microarray sample pools**) z niewielkim odchyleniem zależnym od badanej próbki przy jednoczesnym dużym zakresie intensywności

#### **Algorytm**

- 1) Wyznacz funkcję loess *f<sup>i</sup> (A)* dla i-tego bloku (print-tip) na MAplot
- 2) Wyznacz funkcje loess dla punktów MSP *g(A)*
- 3) Oblicz średnią ważoną *c<sup>i</sup> (A) = αA g(A) + (1-α<sup>A</sup> ) fi (A)*

*α<sup>A</sup>* – jest zdefiniowana jako proporcja genów mniejsza od intensywności A

### *control*

- Dla mikromacierzy, dla której duża część genów uległa zróżnicowanej ekspresji
- Podobne do metody *composite*  $c_i(A) = \alpha_A g(A) + (1-\alpha_A) f_i(A)$
- Wyznaczana jest globalna krzywa loess dla punktów kontrolnych, a następnie korekcja względem tej krzywej jest stosowana do wszystkich punktów

Oshlack et al (2007)

#### Porównanie MAplot dla różnych metod normalizacji

![](_page_56_Figure_1.jpeg)

## Tabelka z artykułu Yang et al(2002)

**PAGE 9 OF 10** 

Nucleic Acids Research, 2002, Vol. 30, No. 4 e15

#### **Table 1.** The various normalization methods considered in this article

![](_page_57_Picture_29.jpeg)

For within-slide normalization, the log ratios are normalized by  $log_2R/G \rightarrow [log_2R/G - c(.)]/a(.)$ , where  $c(.)$  and  $a(.)$  correspond to location and scale adjustment, respectively. The columns refer to different normalization methods and the rows correspond to different sets of control spots. The Yes or No in each cell refers to the feasibility of performing the normalization in practice. For example, it is possible in practice to perform global normalization based only on housekeeping genes, but it is not advisable to perform intensity-dependent normalization on housekeeping genes only.

### *BetweenArraysNormalization*

- Normalizację pomiędzy różnymi mikromacierzami przeprowadzamy jeśli mikromacierze mają różny rozrzut wartości (na boxplocie).
- Jeśli wartości te nie będą przeskalowane, może to doprowadzić do faworyzowania jednego lub kilku eksperymentów ze względu na różnicę log-ratio.
- Czasami rezygnuje się ze skalowania między-mikromacierzowego, jeśli odchylenia nie są zbyt wielkie, aby dodatkowo wprowadzony szum nie był bardziej znaczący niż niewielka początkowa różnica między odchyleniami.

*scale*, *quantile*, *Aquantile*, *Gquantile*, *Rquantile*, *Tquantile*, *vsn*

### *BetweenArraysNormalization*

Tabela, w której każda kolumna reprezentuje jedną mikromacierz

- **scale** skaluje kolumny, aby miały taką samą medianę
- **quantile** wymuszenie aby cały rozkład każdej z kolumn był identyczny (a nie tylko 50% punktów)
- **Cyclic loess** stosuje normalizację loess dla każdej pary mikromacierzy, zazwyczaj cyklicznie dla każdej pary kilkukrotnie wyznaczana jest loess
- **Aquantile** ustawienie wartości A (średnia intensywność) aby miały taki sam rozkład dla wszystkich mikromacierzy
- **Tquantile** quantile normalization z podziałem na grupy (mikromacierzy)
- **Gquantile/Rquantile** metoda zapewnia że kanał zielony/czerwony jest stały dla wszystkich macierzy, podczas gdy wartości M są niezmienione. Metodę tę przeprowadza się, gdy na kanale zielonym/czerwonym jest próbka referencyjna dla wszystkich mikromacierzy

## Normalizacja *scale*

![](_page_60_Figure_1.jpeg)

- > MA.ps=normalizeBetweenArrays(MA.p,method="scale")
- > plotDensities(MA)
- > plotDensities(MA.ps)
- > boxplot(MA\$M,col=cols, main="Boxplot no norm",ylab="M")
- > boxplot(MA.ps\$M,col=cols, main="Boxplot scale norm",ylab="M")

![](_page_60_Figure_7.jpeg)

![](_page_60_Figure_8.jpeg)

0.10

0.05

0.00

6

ø

![](_page_60_Figure_9.jpeg)

**RG** densities

![](_page_60_Figure_10.jpeg)

 $14$ 

16

10

#### Założenie:

**Histogramy dla wszystkich płytek mają być identyczne**

![](_page_61_Figure_3.jpeg)

![](_page_62_Picture_39.jpeg)

![](_page_63_Picture_39.jpeg)

![](_page_64_Picture_72.jpeg)

![](_page_65_Picture_93.jpeg)

![](_page_66_Picture_93.jpeg)

![](_page_67_Picture_72.jpeg)

![](_page_68_Figure_1.jpeg)

### vsn

- Transformacja logarytmiczna zastąpiona jest poprzez transformację arcsinh
- Korekcja tła
- Estymacja parametrów położenia i skalowania poprzez rozwiązanie minimalnej sumy kwadratów regresji
- Dane znormalizowane przez metode vsn mają rozkład zbliżony do normalengo
- Można zastosować jeśli <50% genów uległo różnicowej ekspresji